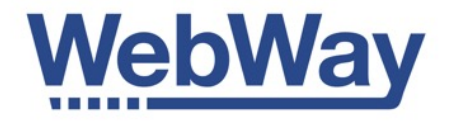

# **Engineers Manual**

February 2015

Version 1.0

WebWayOne Ltd, Kingfisher Court, Hambridge Road, Newbury, Berkshire. RG14 5SJ.

[www.webwayone.co.uk](http://www.webwayone.co.uk) [www.webwayworld.com](http://www.webwayworld.com)

+44 1635 231500

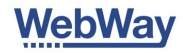

# **Quick start for Communicator Pro**

First configure your WebWay Communicator Pro using [www.webwayworld.com](http://www.webwayworld.com). If you are not using WebWay World go to Page 16 for manual configuration. Follow the instructions below and when the status lights are green you can test signals. View them in the Connections section of WebWay World from your smart phone, or any other screen. Now commission to your ARC. If you have any problems call WebWay Technical Support.

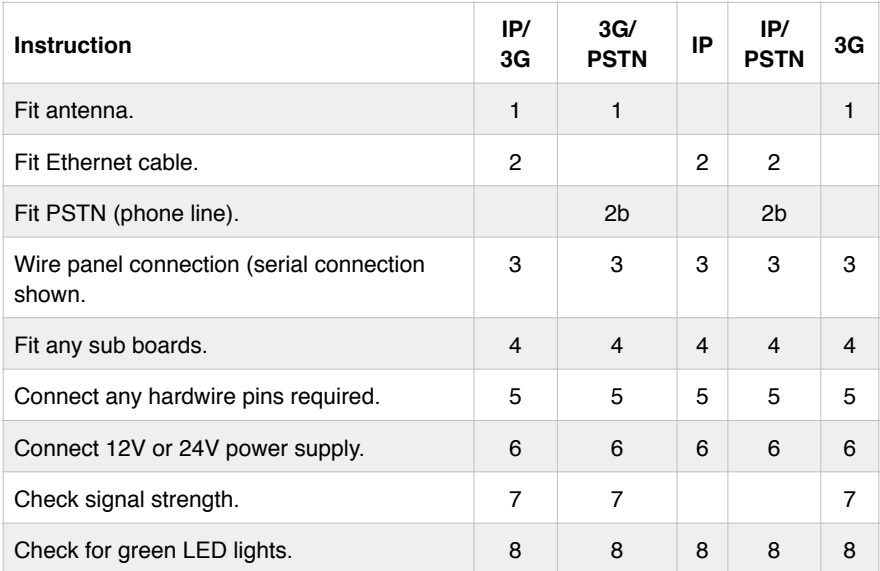

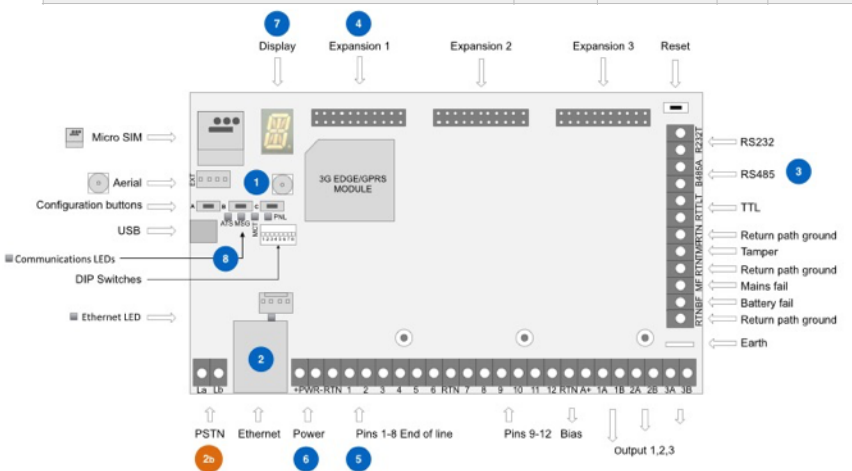

# **Quick start for Mini, Smart, Go Plus & Go**

First configure your WebWay Communicator Pro using [www.webwayworld.com](http://www.webwayworld.com). If you are not using WebWay World go to Page 16 for manual configuration. Follow the instructions below and when the status lights are green you can test signals. View them in the Connections section of WebWay World from your smart phone, or any other screen. Now commission to your ARC. If you have any problems call WebWay Technical Support.

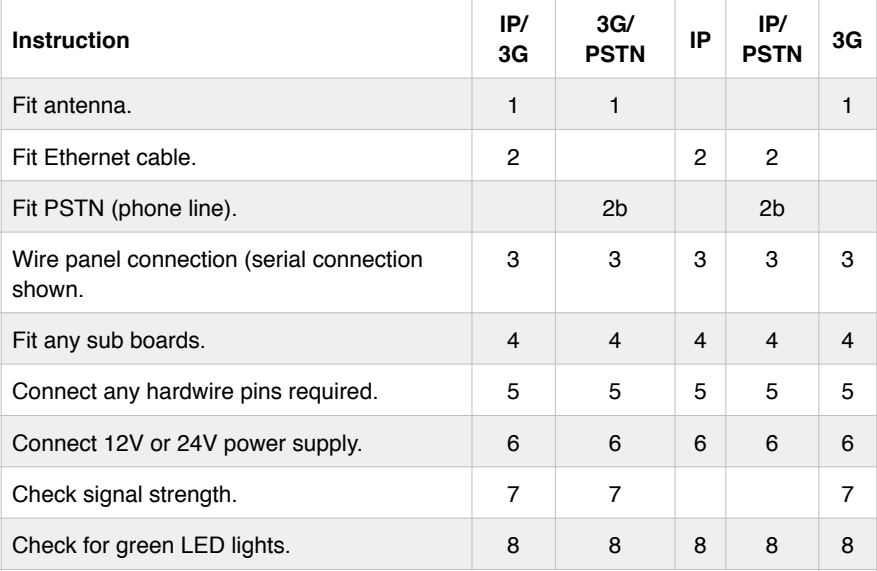

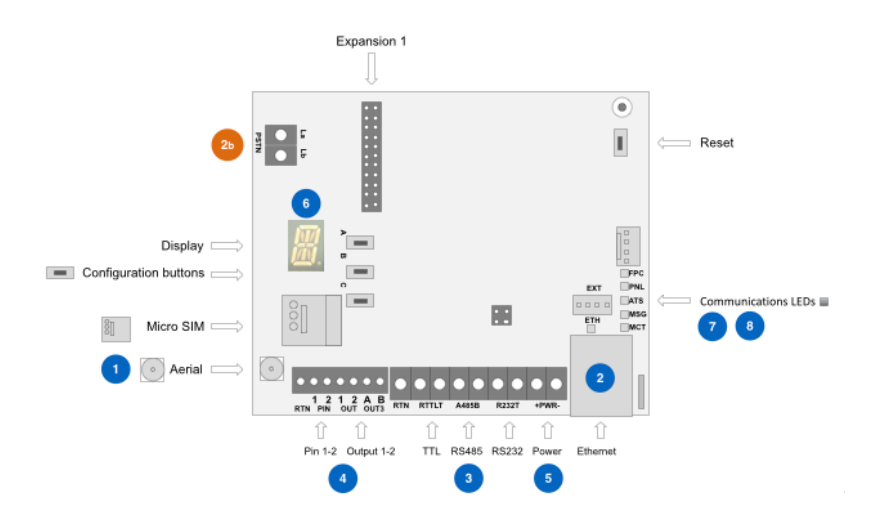

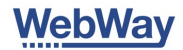

#### TERMINOLOGY Page 5 - 6

#### **BASICS OF SITE SURVEY**

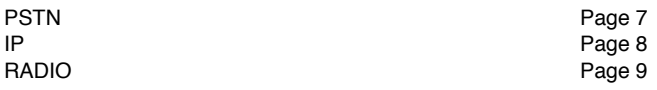

#### **INSTALLATION PROCESS AND TROUBLE SHOOTING**

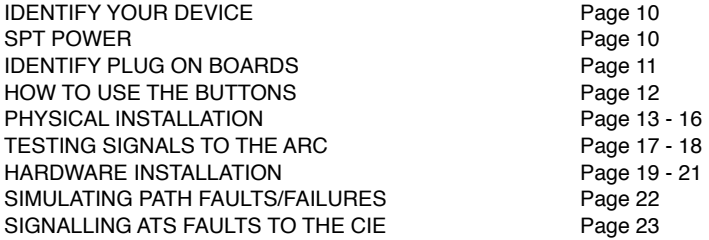

#### **TROUBLE SHOOTING**

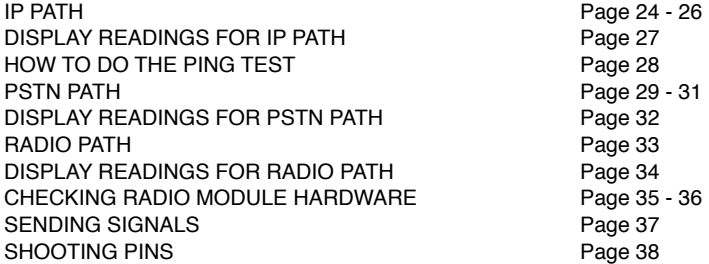

#### **LEARNING THE BUTTONS, DISPLAY MENU AND LEDS**

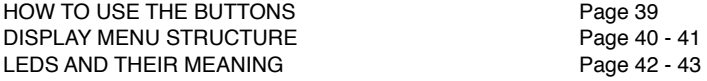

#### **COMPLIANCE**

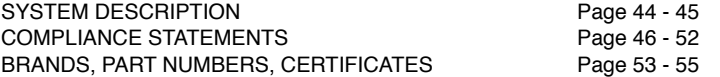

### **Terminology**

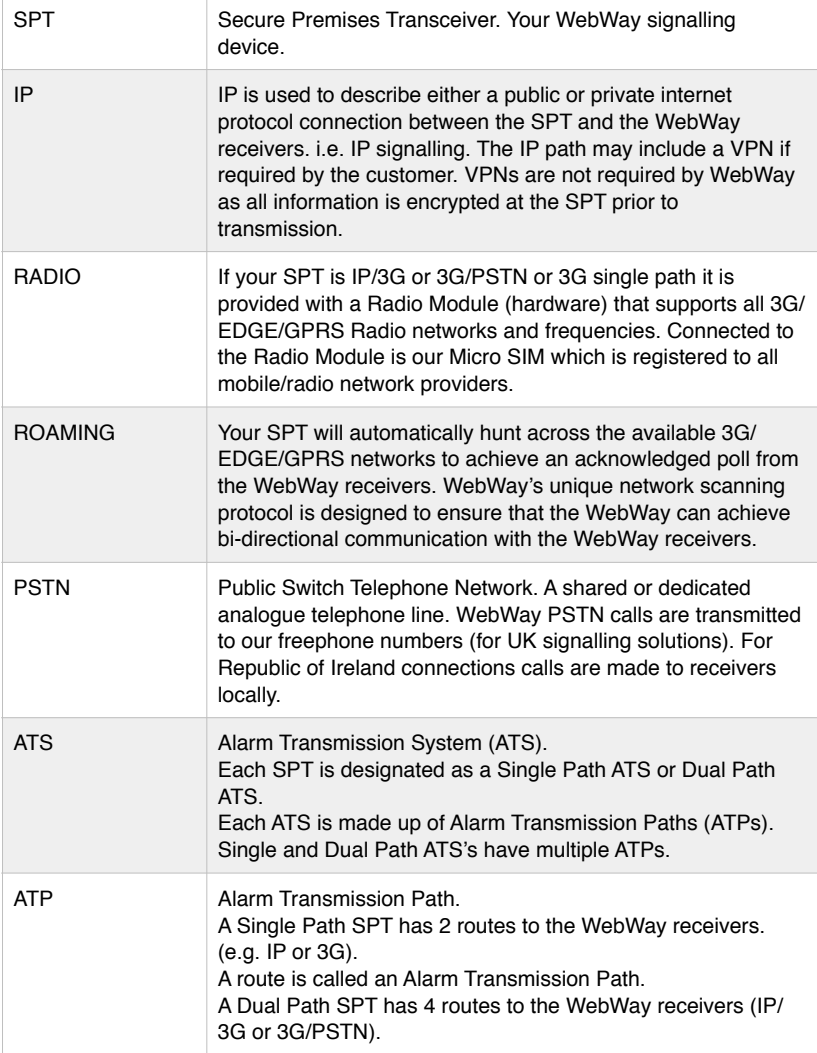

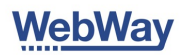

## Terminology continued …

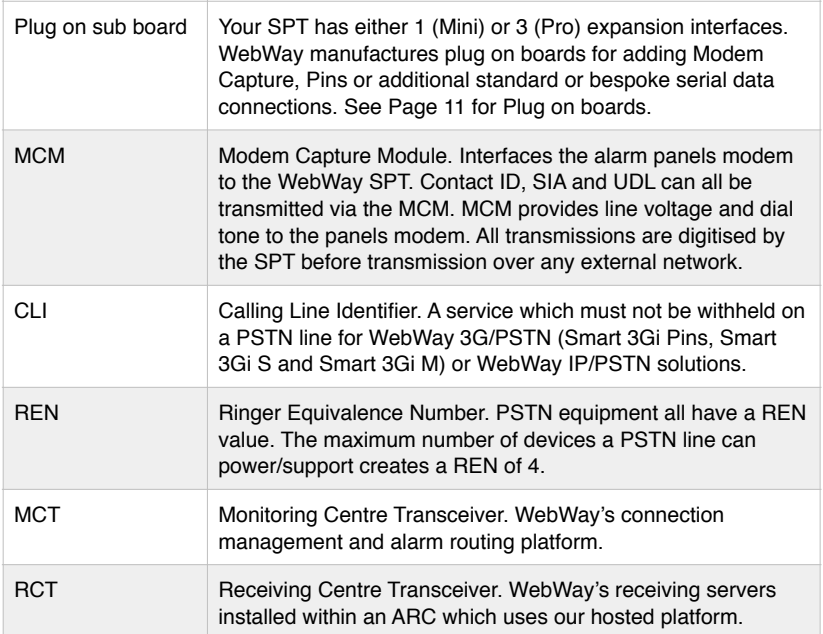

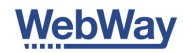

## Basics of site surveys … PSTN

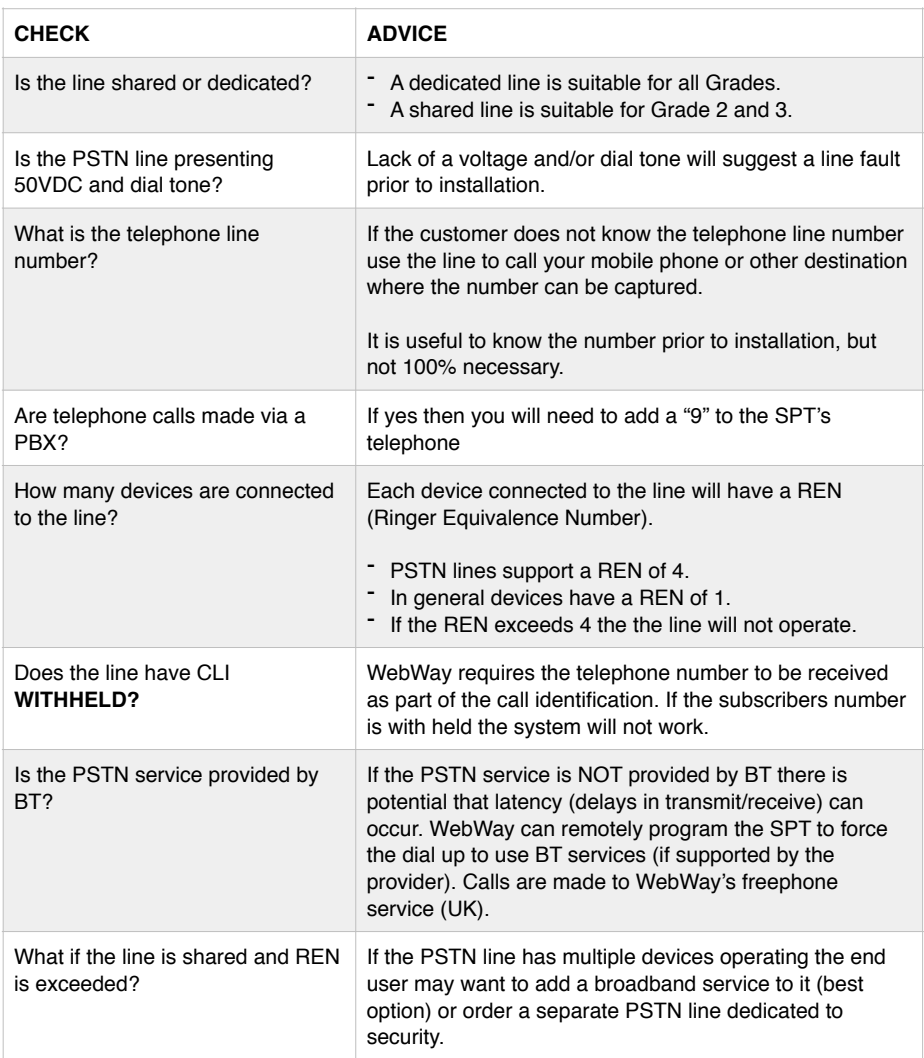

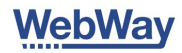

## Basics of site surveys … IP (ADSL/Broadband)

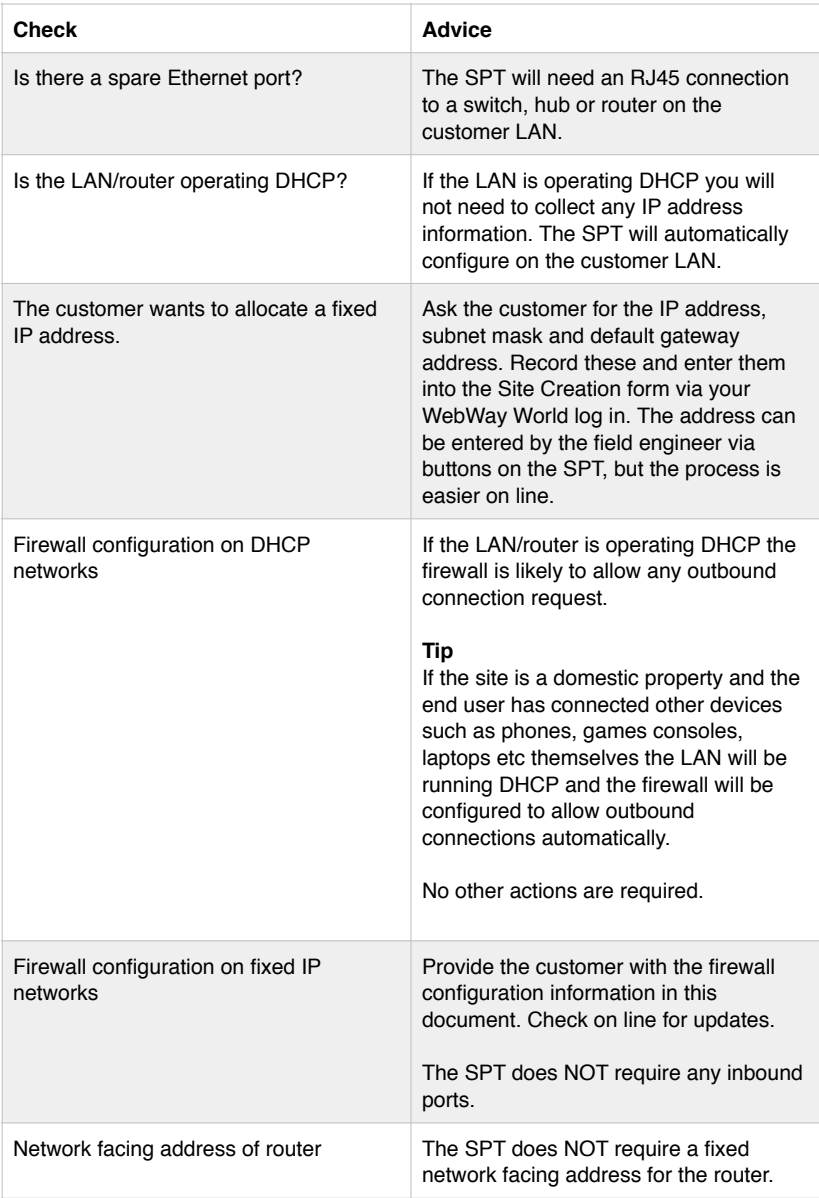

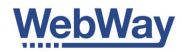

### Basics of site surveys … Radio

3G, IP/3G and 3G/PSTN SPTs are provided with a Radio Module which operates GSM/GPRS/EDGE/3G.

The SIM is registered to local network (check on line for a full list of partners) e.g. UK O2, Vodafone, Orange, T-Mobile.

3G services operates at frequencies which penetrate material/buildings better than 2G (EDGE/GPRS).

Signal strength readings are less important with 3G than 2G.

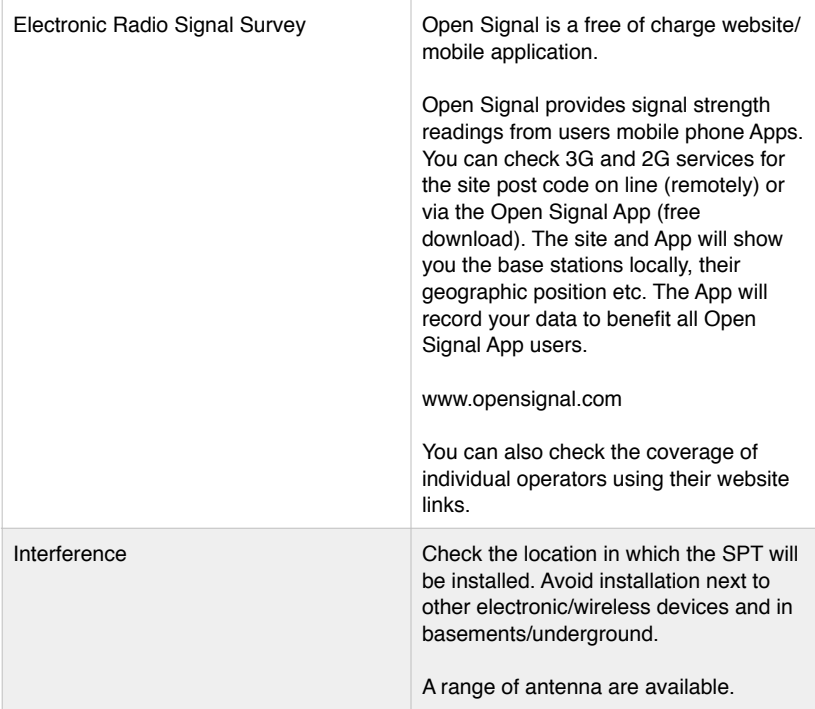

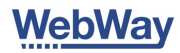

## Installation process

## Identifying your WebWay

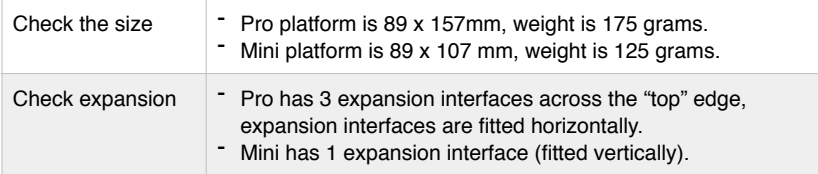

## Power consumption

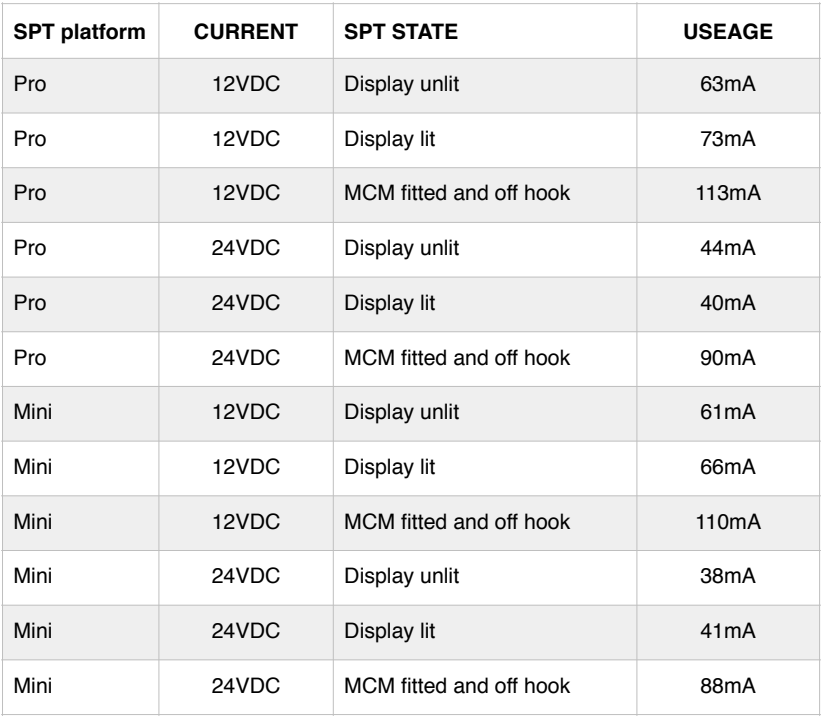

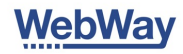

## Identifying WebWay Plug On Boards

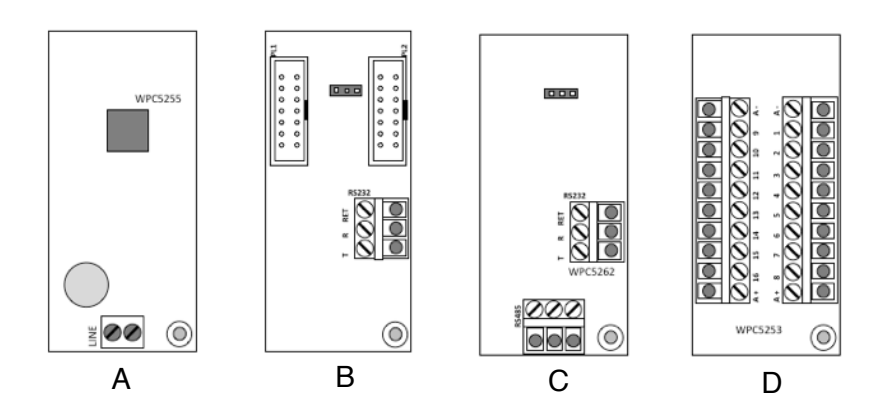

- A Modem Capture
- B Aritech 7090 for Advisor range of panels
- C Additional RS232 interface
- D 16 Input plug on

## Physical Installation, Auto Take On and trouble shooting

Installation, Auto Take On and trouble shooting procedures are identical for Pro and Mini formats.

- Your WebWay is designed to automatically configure itself (Auto Take On).
- Submit your configuration online (using your [www.webwayworld.com](http://www.webwayworld.com) log in).
- Follow the steps in the Quick Start Guides and the WebWay will download it's configuration and commission ready for you to test signals to the ARC.

### How to use the buttons

Use button A or B to scroll through menu's to select numbers or letters when in entry mode.

Use button C when a menu is selected to start entering data. Use button C again to finish data entry.

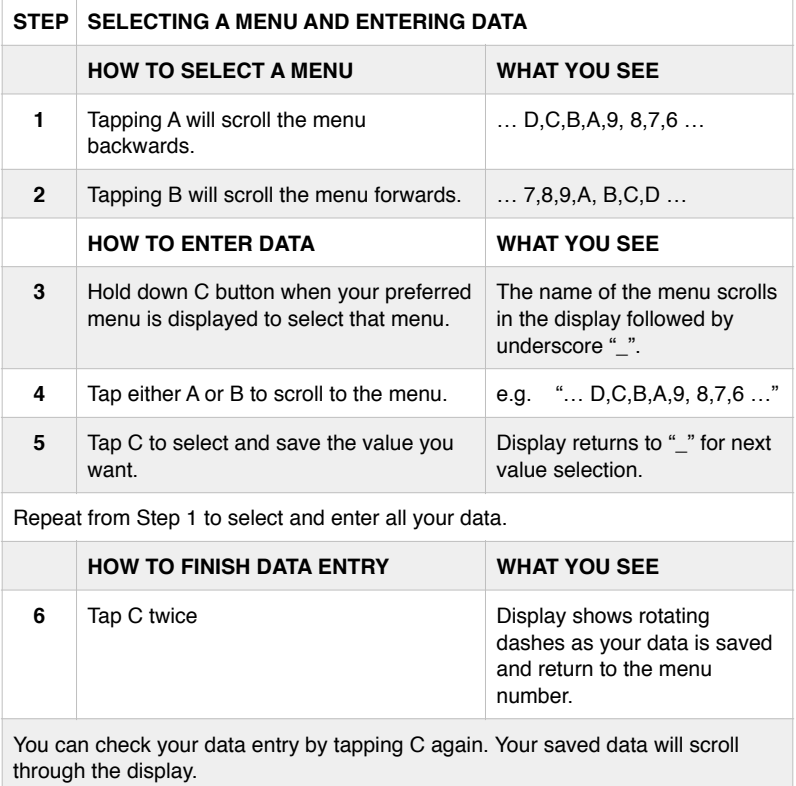

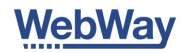

## Installing your WebWay

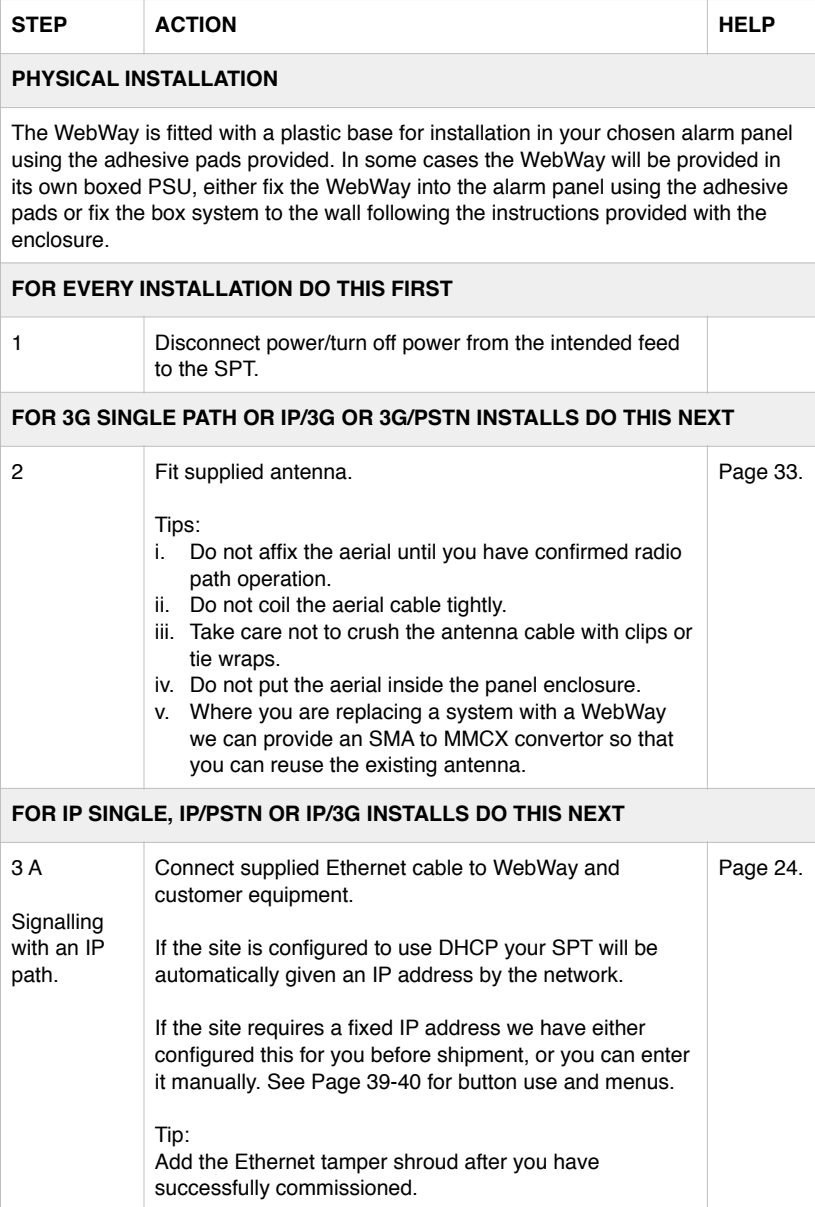

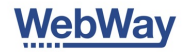

### Installing your WebWay … continued

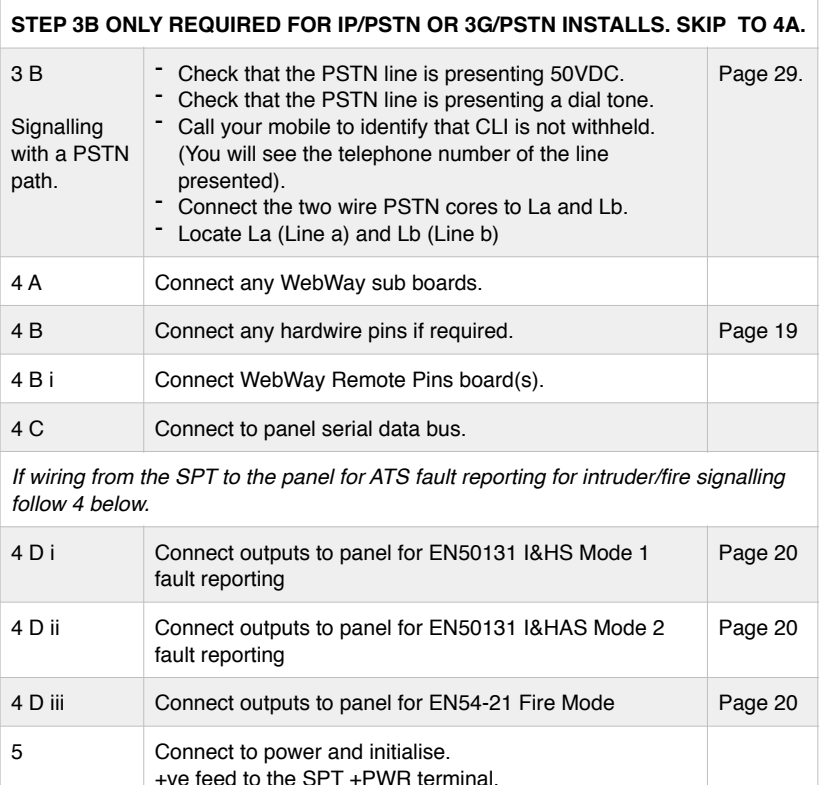

*If you have not used WebWay World to submit your configuration go to Page 16 and follow the instructions to enter your Site ID manually.*

-ve feed to the SPT PWR- terminal.

**DUAL PATH IP/3G, 3G/PSTN and SINGLE PATH 3G SPTs will complete Step 6.**

#### **SINGLE PATH IP SPTs will reboot, see display messages for IP Single Path systems on Page 16.**

6 Your WebWay is downloading it's configuration. The display will read out the messages below until you input more information, access a menu or leave the unit alone for 30 minutes.

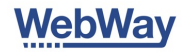

 $\overline{\phantom{a}}$ 

## Installing your WebWay … continued

Ē

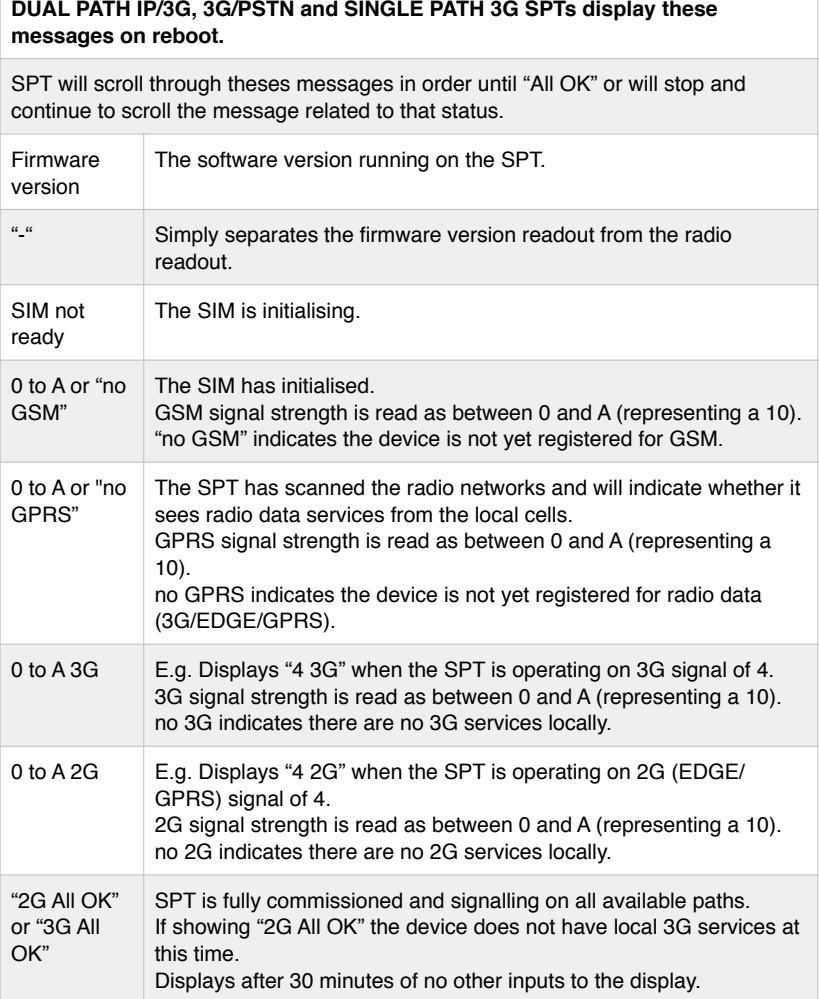

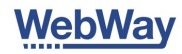

## Installing your WebWay … continued

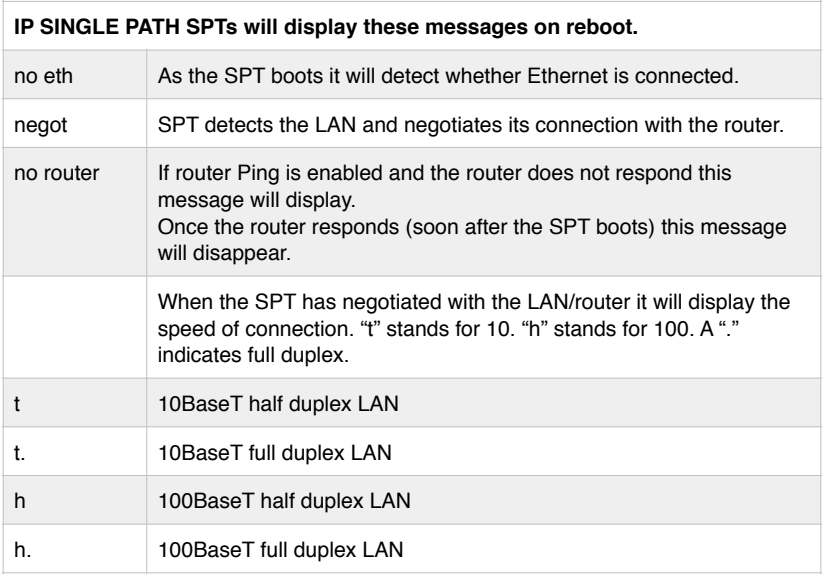

### Manual configuration from Step 6

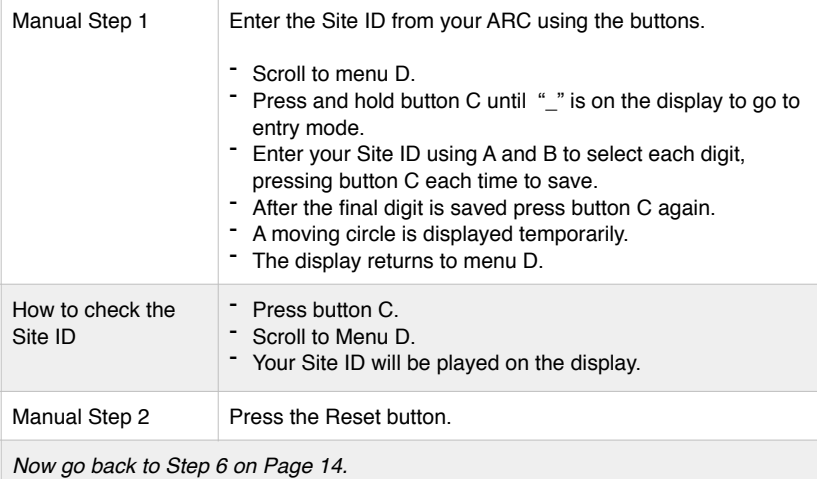

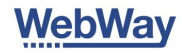

### Testing signals to the ARC

#### **SIA signalling**

You will need to be connected to the panels serial bus or modem. If you need help go to WebWay World for detailed instructions for your panel, including videos.

#### **Communicator Pro**

Switch  $7 = RS485$  Termination = Termination of the RS485 bus at 600 ohms Switch 8 = RS485 Termination = Termination of the RS485 bus at 124ohms

#### **Tip for Mini Platform (Smart, Go Plus and Go)**

If connecting RS485 you can alter the termination as follows:

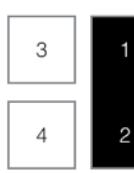

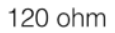

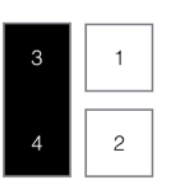

600 ohm

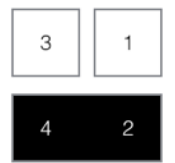

No termination

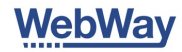

Testing signals to the ARC continued …

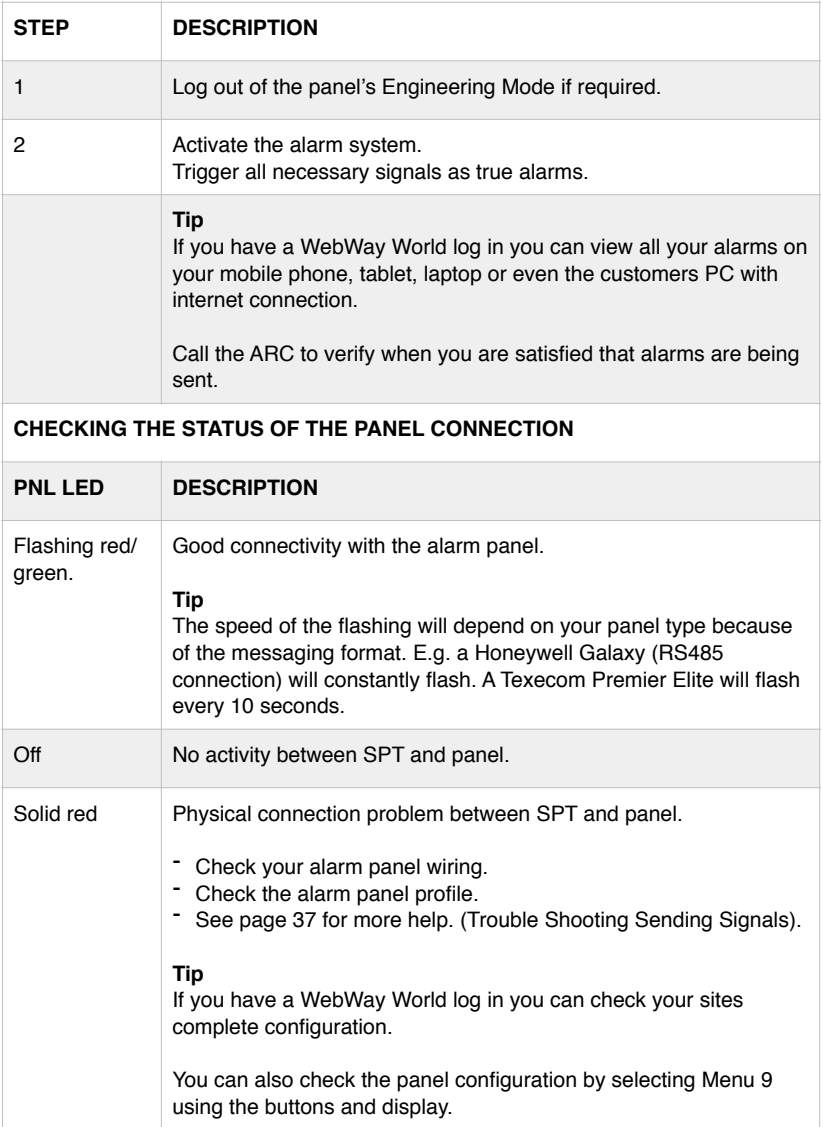

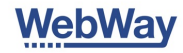

### Hardwire inputs (Pro) (channels/pins) …

If your SPT is powered by 24V (Fire) the A+ and RTN terminals will deliver a steady 12V.

**Diagram A:** Pins 1-12, high. Input threshold high-low 2.0V DC (max input: 30V DC) **Diagram B:** Pins 1-12, low. Input threshold low to high 4.0V DC (max input 30V DC)

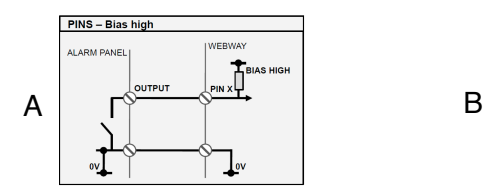

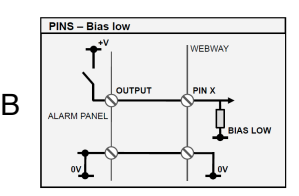

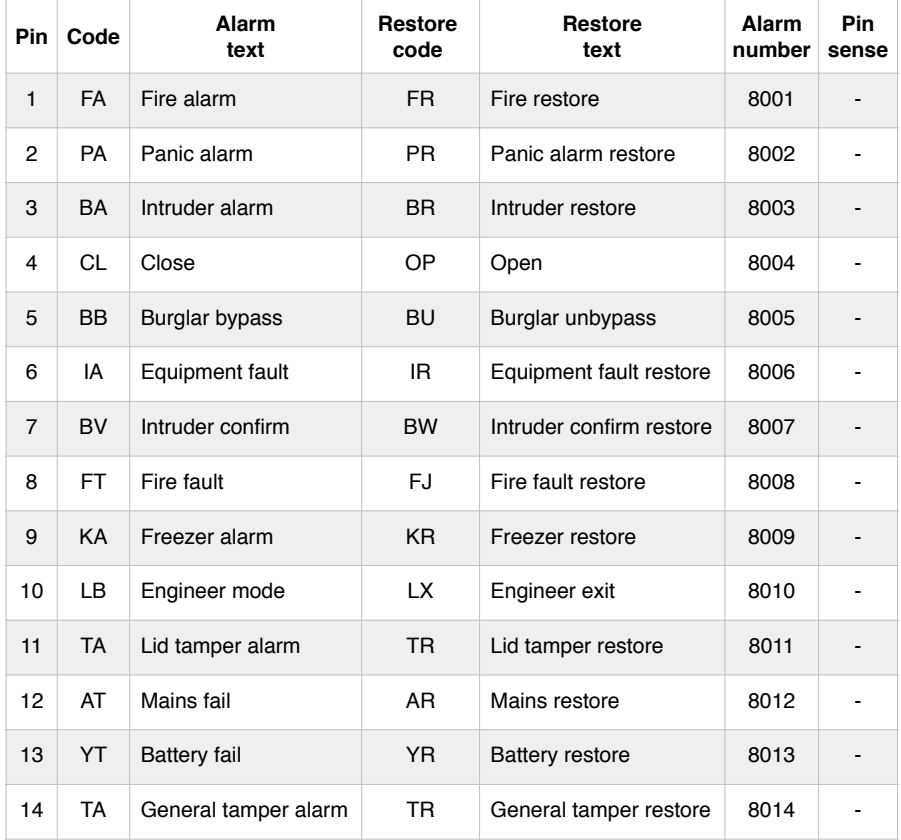

Page 19 of 57

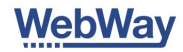

### Hardwire inputs (Mini) (channels/pins) …

WebWay Mini (Smart, Go+ and Go brands) have 2 on board inputs, expandable to 18 with the 16 Pin plug on (see Page 11). On board inputs can be configured as required, or for Fire alarm and Fire Fault.

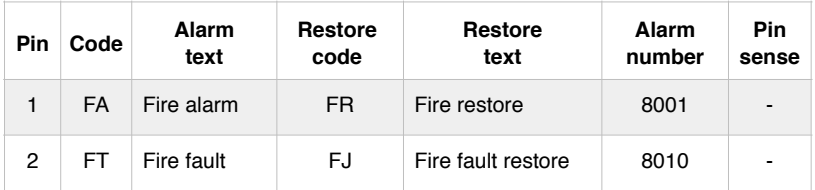

## EN54-21 Compliant Fire Signallling

For EN54-21 compliant Fire signalling Pins 1 and 8 must be configured for EOL. When selecting Fire Alarm signalling in WebWay World's site creation this profile will be automatically selected.

### Changing the Pin bias using the buttons (Pro or Mini)

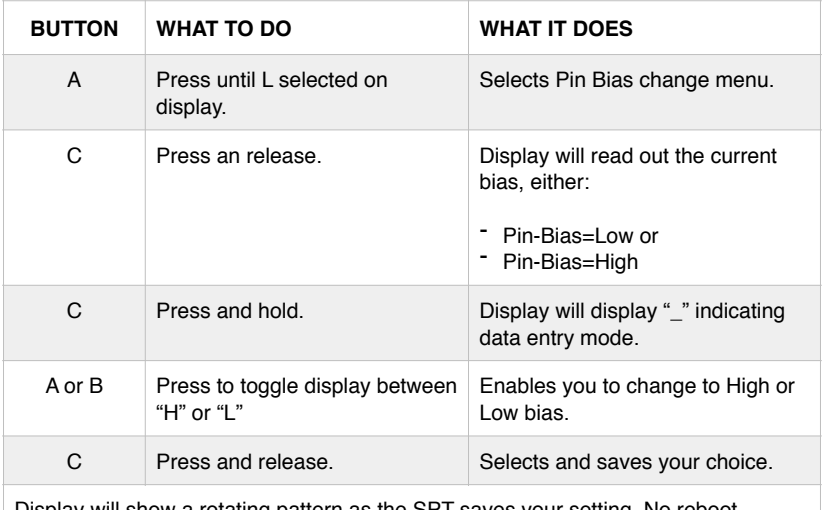

Display will show a rotating pattern as the SPT saves your setting. No reboot required.

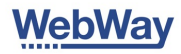

## EOL inputs wiring

Alarm and restore conditions may be reversed.

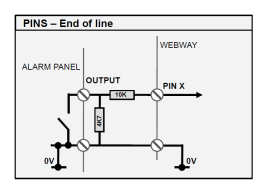

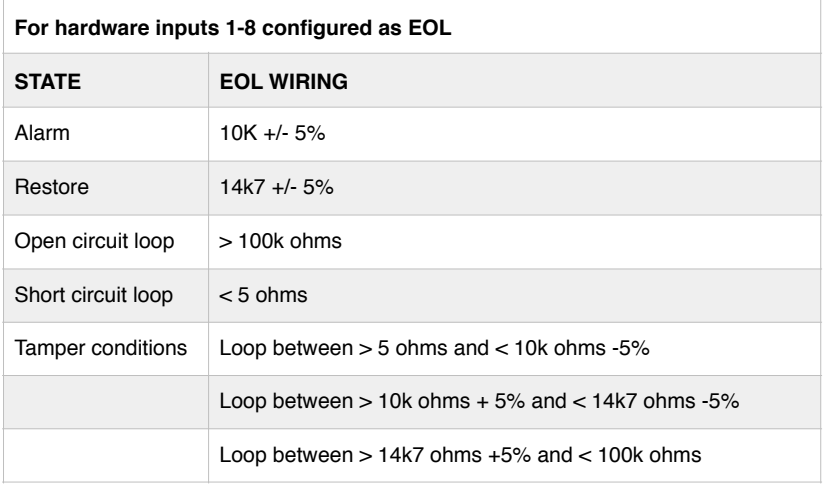

## Testing paths

During a site inspection it is useful to be able to send "Test Alarms" over each path which do not get delivered to the ARC. You can instruct the SPT to send "Test Path" messages over each of it's transmission paths using the buttons.

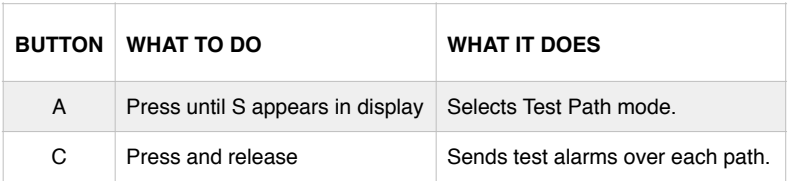

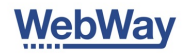

## Simulating path faults/failures

You can fail the transmission paths without disconnecting the Ethernet, PSTN line or aerial.

## Kill paths using buttons

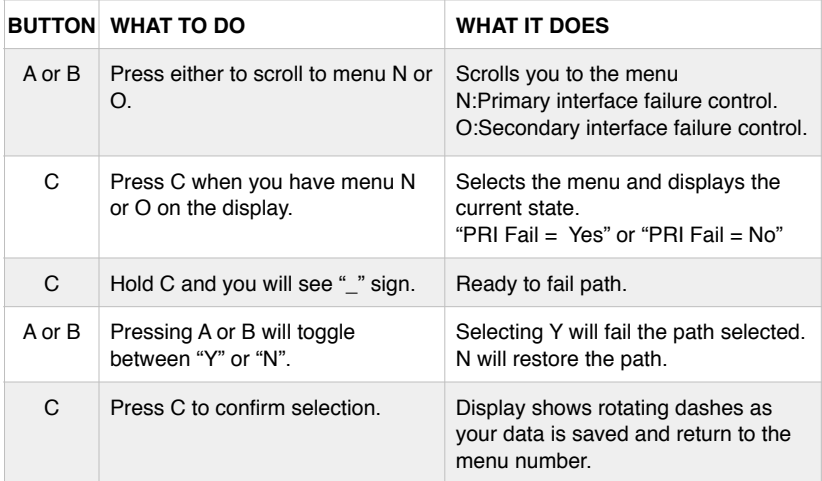

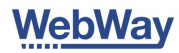

## Signalling ATS faults to the CIE using SPT outputs

### **Important note. Not all Outputs are used for each application. Wire as per table.**

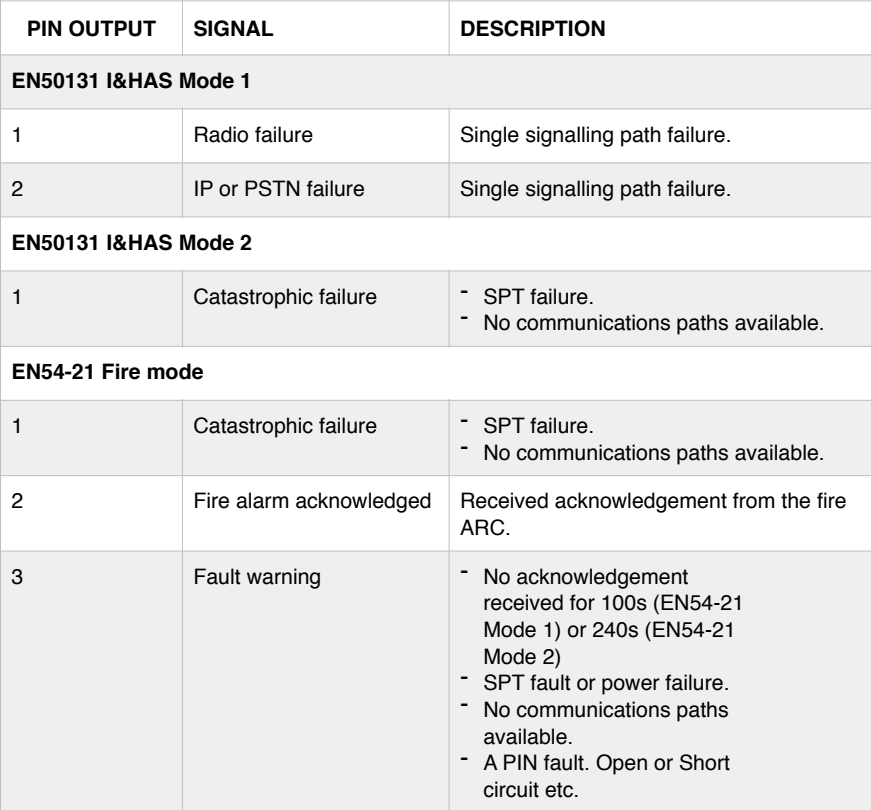

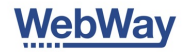

### Trouble shooting the IP transmission path

The SPT provides detailed diagnostics using LEDs and the Display to prove the cause of an IP network problem. If you have a WebWay World login you can see diagnostics in your browser.

You can identify if the problem is with:

- The SPT configuration.  $\blacksquare$
- The customers LAN, switch, router or firewall.  $\blacksquare$
- $\blacksquare$ The internet connection to the WebWay MCT receivers.
- The registration of the SPT with the WebWay MCT receivers  $\blacksquare$

### Using the SPT LEDs to check the status of the LAN, Switch and Router

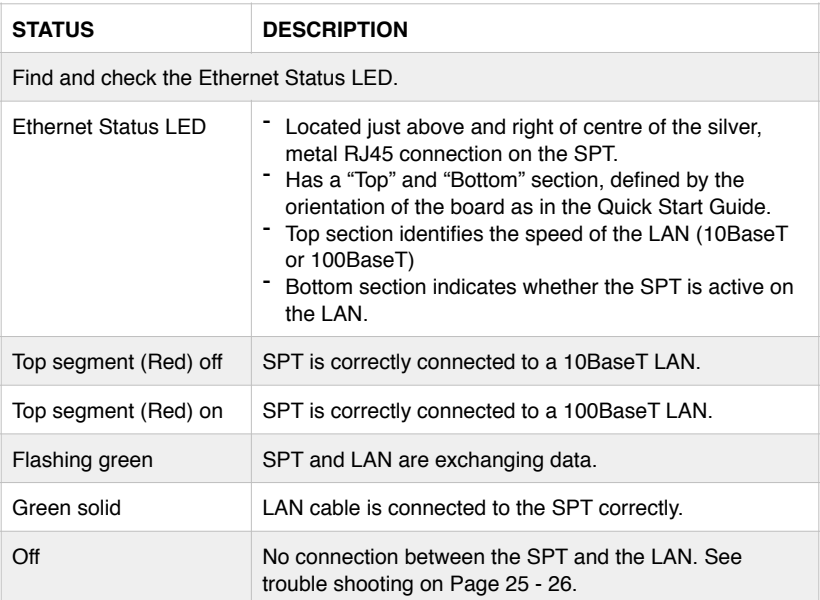

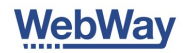

## Trouble shooting the LAN, switch and router

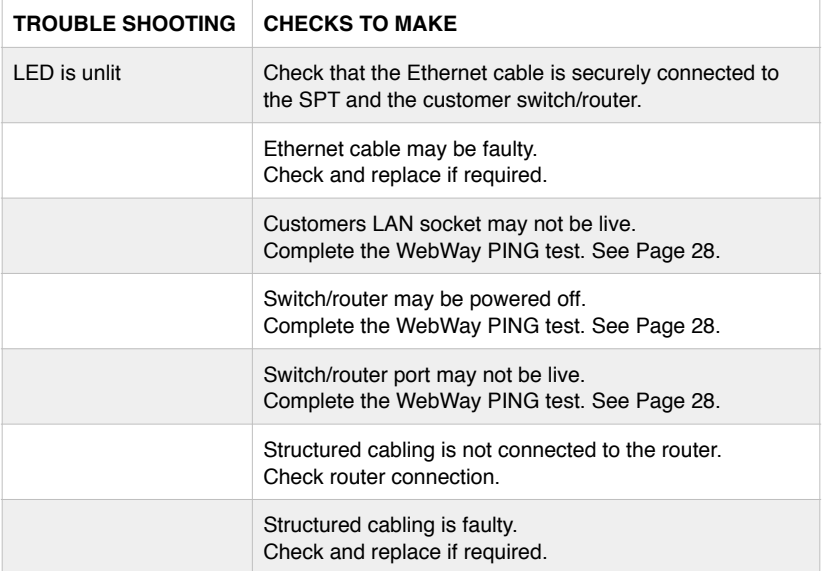

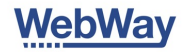

## Checking the IP transmission path to the WebWay Receivers

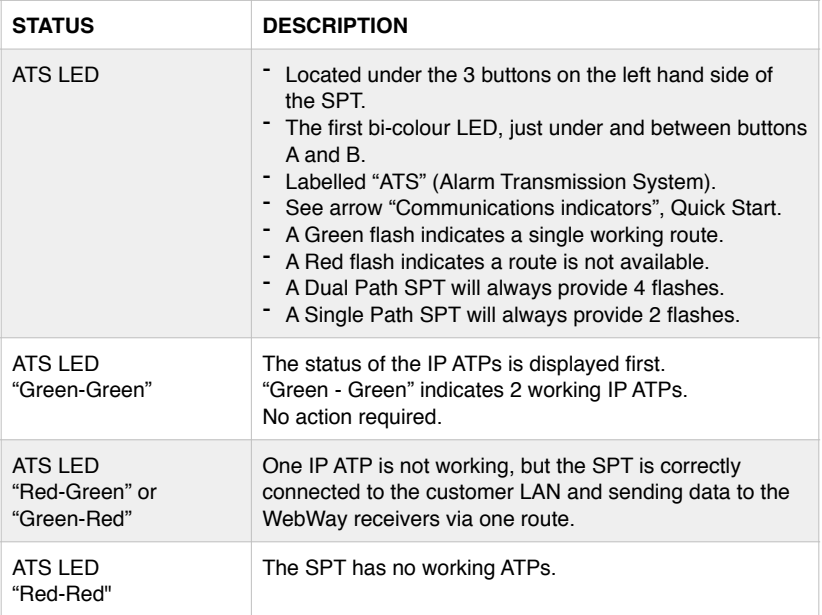

## Checking the SPT registration with the WebWay Receivers

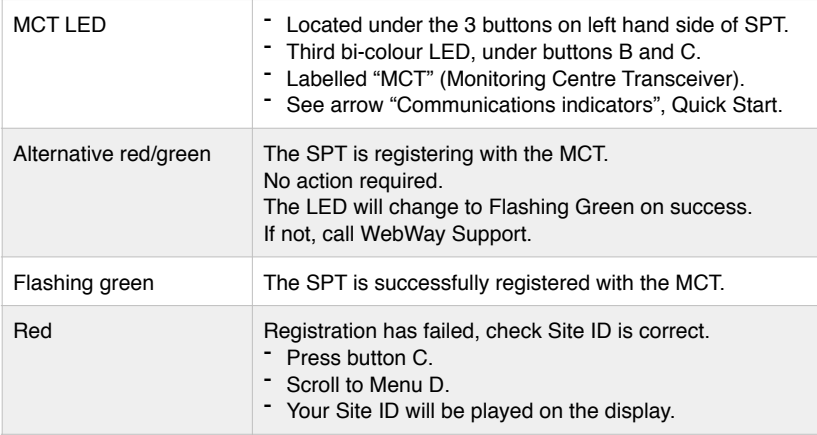

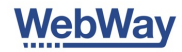

## Display readings for IP transmission path

In IP/3G operation the display defaults to indicate radio operation. You can switch the display to show IP related information by using Menu M.

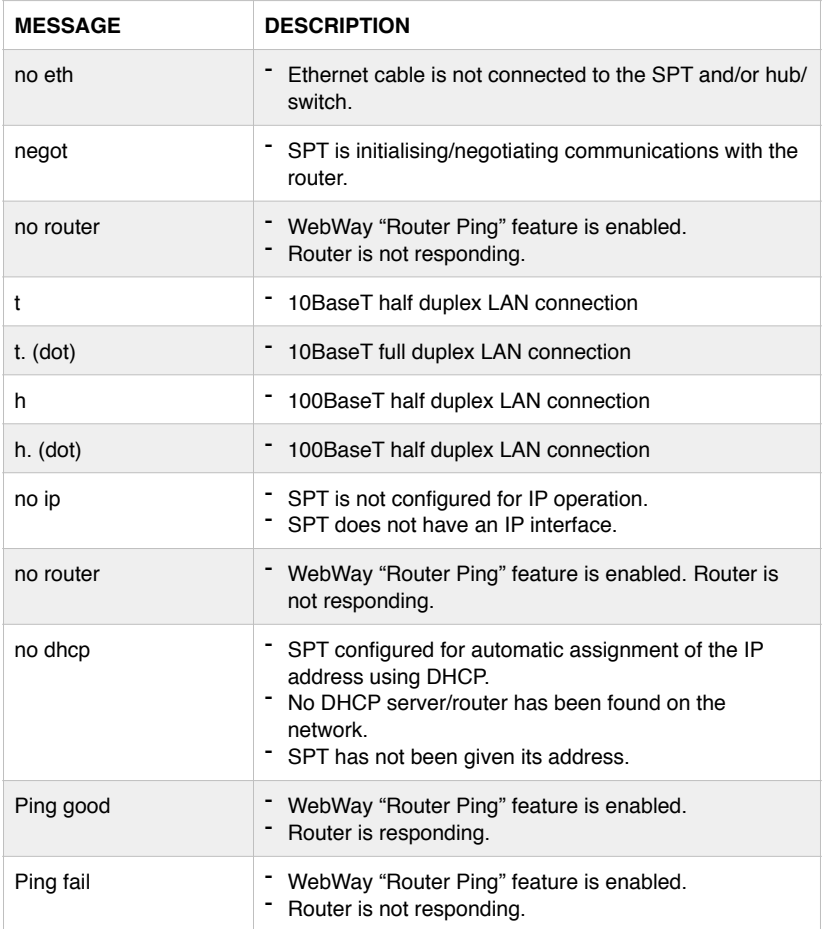

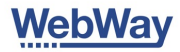

## How to do the PING test

You are sending a "PING" command to the local router. This will help identify if the problem is with local cabling.

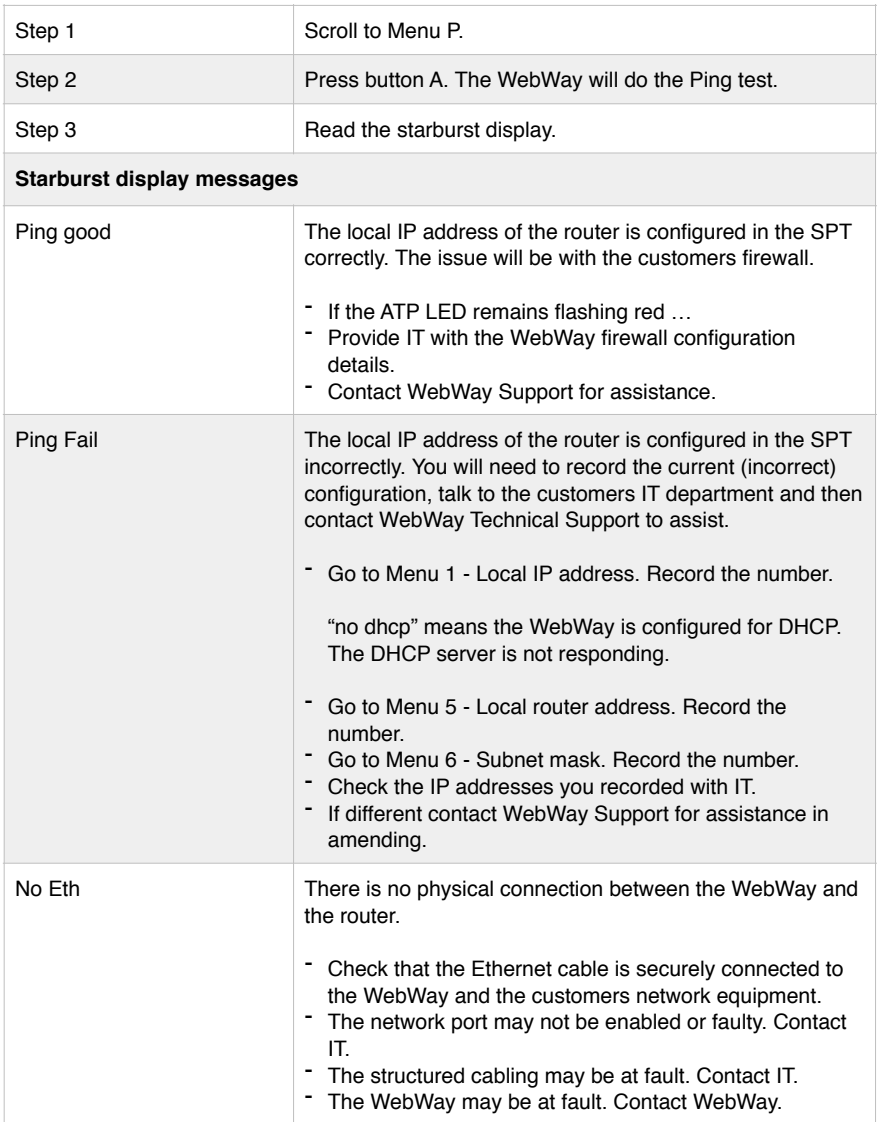

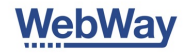

### Trouble shooting the PSTN transmission (telephone line) path

The SPT provides detailed diagnostics using LEDs and the Display to prove the cause of a PSTN network problem. If you have a WebWay World login you can see diagnostics in your browser.

You can identify if the problem is with:

- The SPT configuration.  $\blacksquare$
- The customers PSTN line.  $\blacksquare$
- $\blacksquare$ The WebWay MCT/PSTN receivers.
- The registration of the SPT with the WebWay MCT receivers.  $\blacksquare$

Checking the PSTN transmission path to the WebWay Receivers

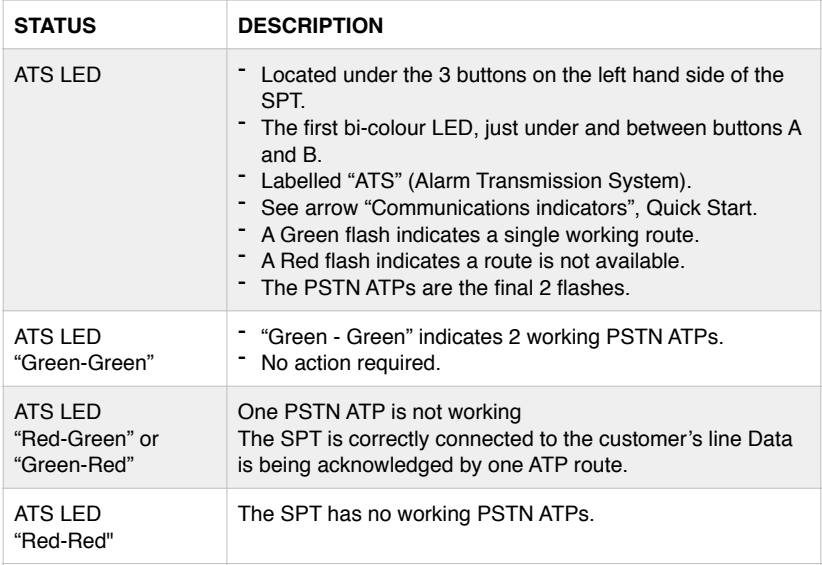

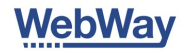

## Checking the SPT is registered with the WebWay Receivers

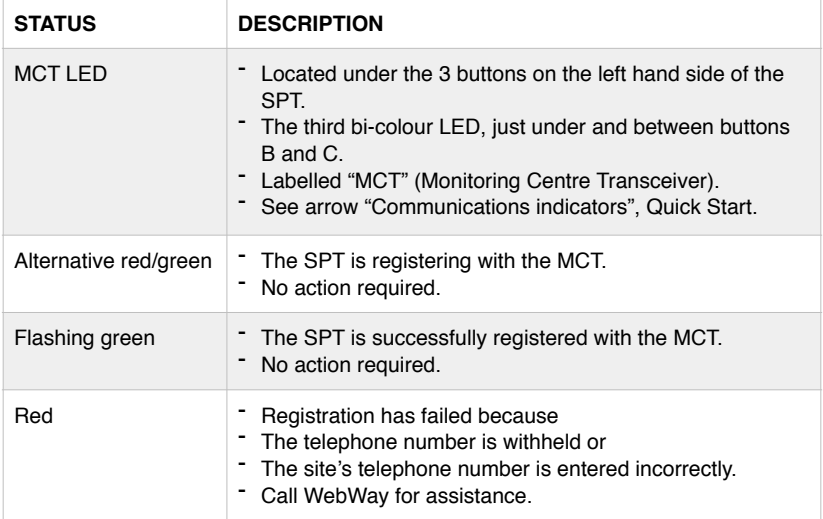

## Checking the PSTN line

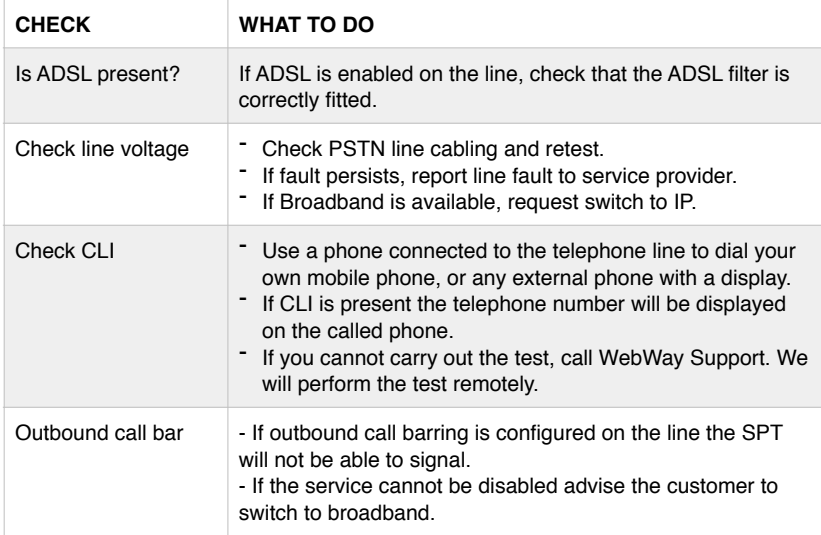

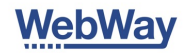

## Checking the PSTN line continued …

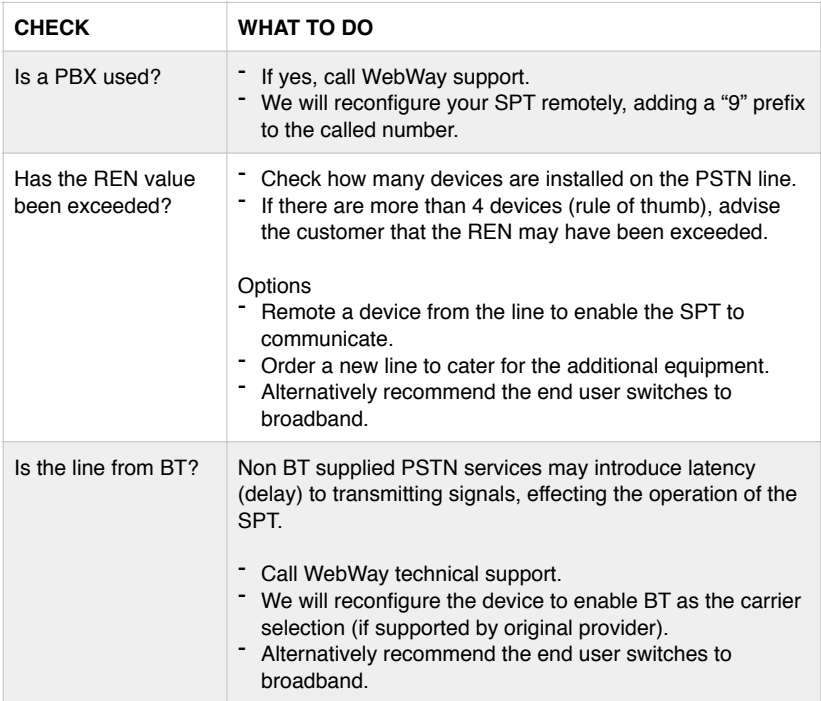

## Your options if these actions have failed

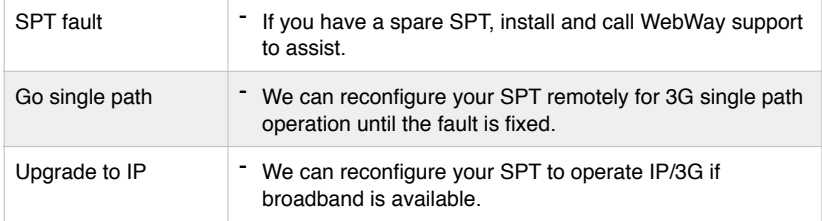

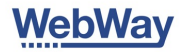

### Display readings for PSTN transmission path

When configured for IP/PSTN or 3G/PSTN operation the display defaults to indicate IP or radio operation. You can switch the display to show PSTN related information by using Menu M.

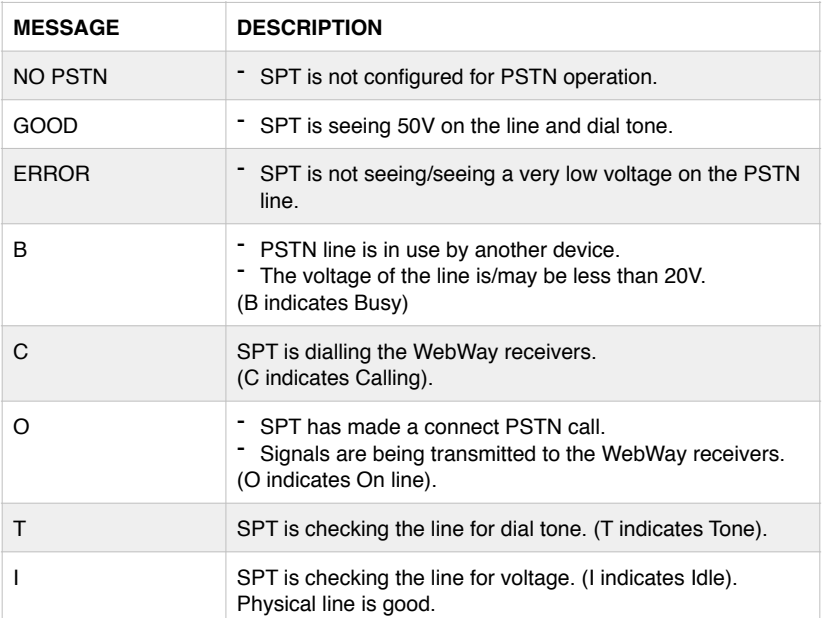

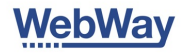

### Trouble shooting the Radio transmission path

The SPT provides detailed diagnostics using LEDs and the Display to prove the cause of a Radio network problem. If you have a WebWay World login you can see diagnostics in your browser. You can identify if the problem is with:

- The SPT configuration.  $\blacksquare$
- SPT Radio Module, Micro SIM and it's configuration.  $\blacksquare$
- Local cell signal strength.  $\blacksquare$
- The communications between SPT and WebWay MCT receivers.  $\blacksquare$

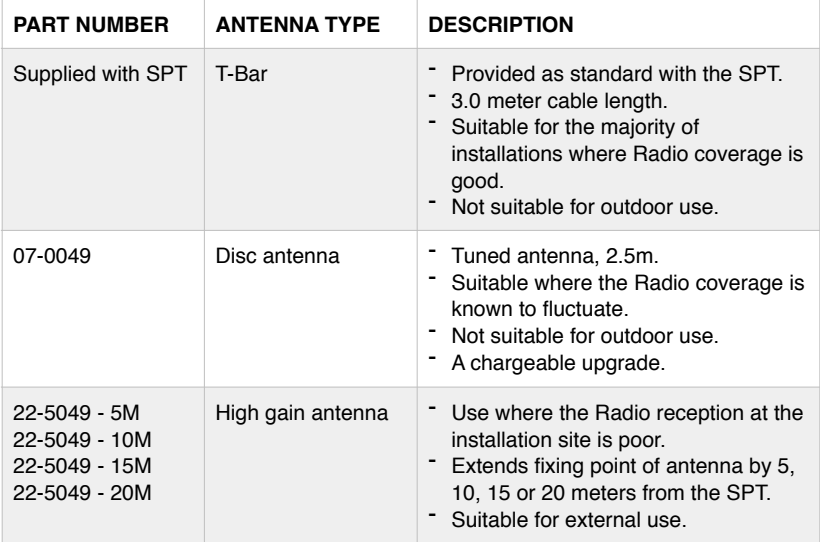

If you are replacing a signalling device which has an antenna and the signal reception is known to be good you can connect it to your SPT. You may require an SMA to MMCX convertor which can be purchased from WebWay.

#### **Tips**

- Avoid installation near
	- electrical conduits.
	- devices which may cause interference such as electrical/radio/wireless
- Installations below ground will require
	- a High Gain antenna or re-positioning of the SPT.
- Do not coil the antenna cable for T-Bar, Disc or High gain.
- Take care not to crush the antenna cable with clips or tie wraps.
- Do not extended or shorten the cable yourself.
- Do not put the aerial inside the panel enclosure.

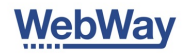

### Display readings for Radio transmission path

During installation the SPT's display will read out the messages in the order below. When attending site to fix a problem the SPT display will be reading out one of those messages. If the display is asleep (off), tap the A button once and the display will light up.

#### **Tips**

- Do not affix the aerial until you have confirmed radio path operation.
- Do not coil the aerial cable tightly, crush the antenna cable with clips or tie wraps or put the aerial inside the panel enclosure.
- If replacing a system with a WebWay order our SMA to MMCX convertor to use existing antenna.
- 3G Radio frequencies which provide improved material/building penetration.
- 3G Radio will operate well at signal strength readings below that of 2G.
- GPRS is a low frequency service.
- Without good reception performance may be poor.
- Attempt to achieve a signal strength indication of 3 or better.

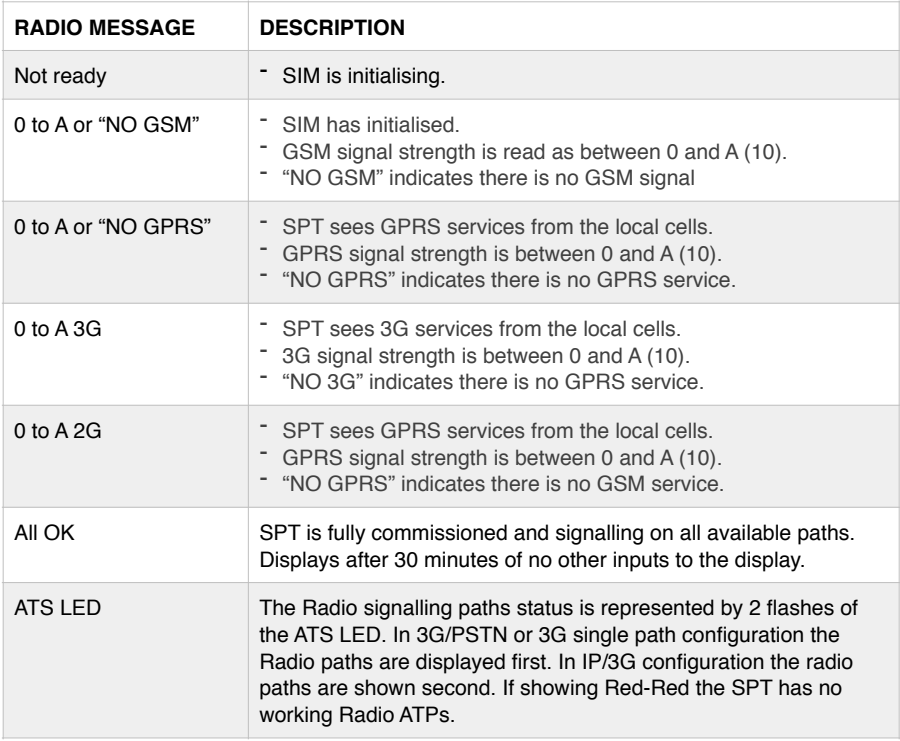

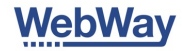

## Checking the SPT is registered with the WebWay Receivers

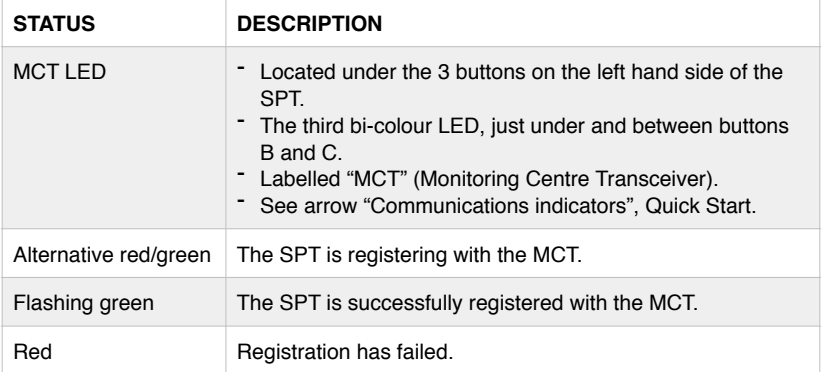

## Checking the status of the Radio module and hardware

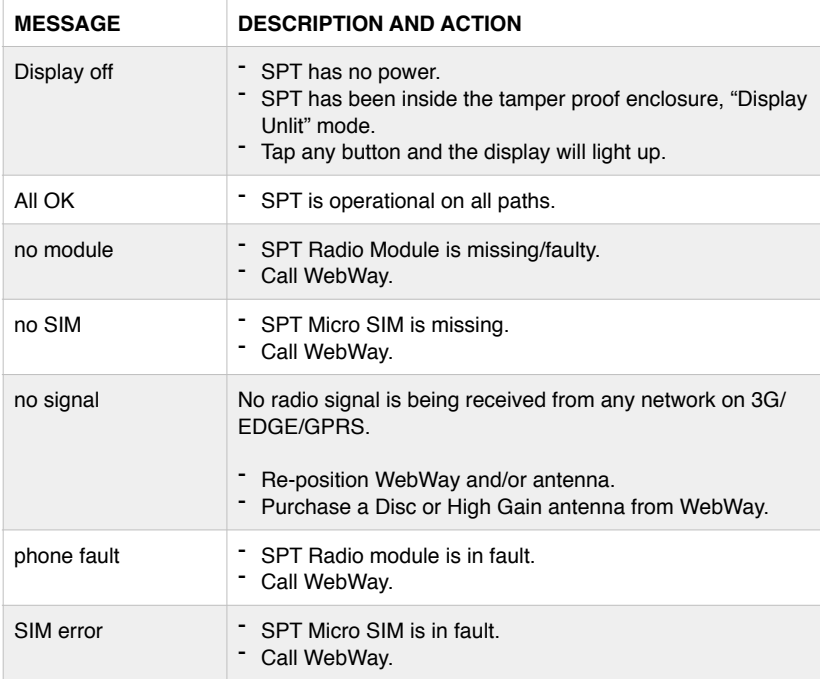

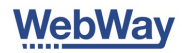

Checking the status of the Radio module and hardware continued …

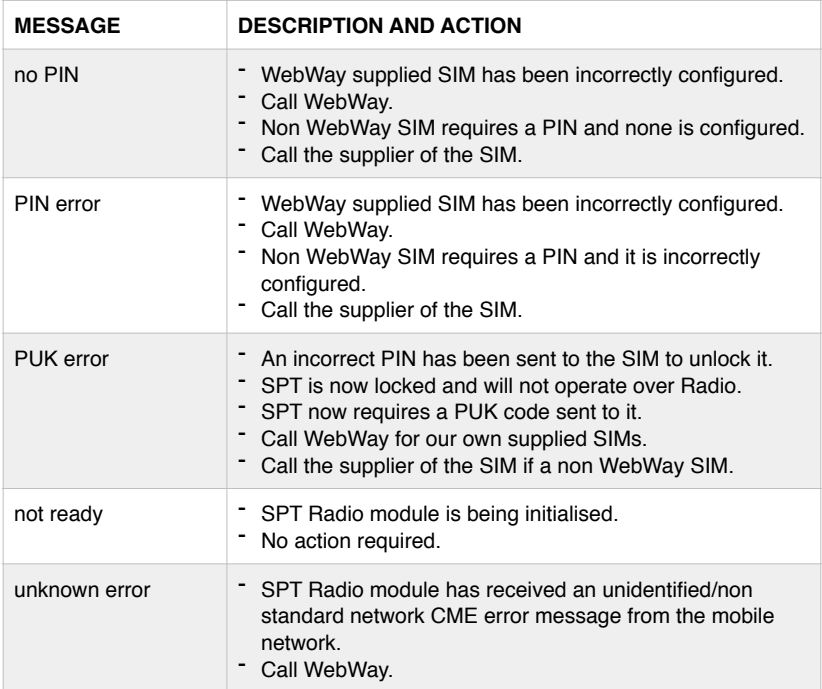

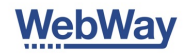

### Trouble shooting sending signals

If signals are not being received at the ARC you can use the LEDs, display and WebWay World to check the configuration of the device and receivers for the following:

- SPT Power.  $\blacksquare$
- SPT Commissioned state.  $\blacksquare$
- **Deration of ATPs.**
- Message acknowledgement/queuing.  $\blacksquare$
- Site ID.  $\blacksquare$

 $\overline{\phantom{a}}$ 

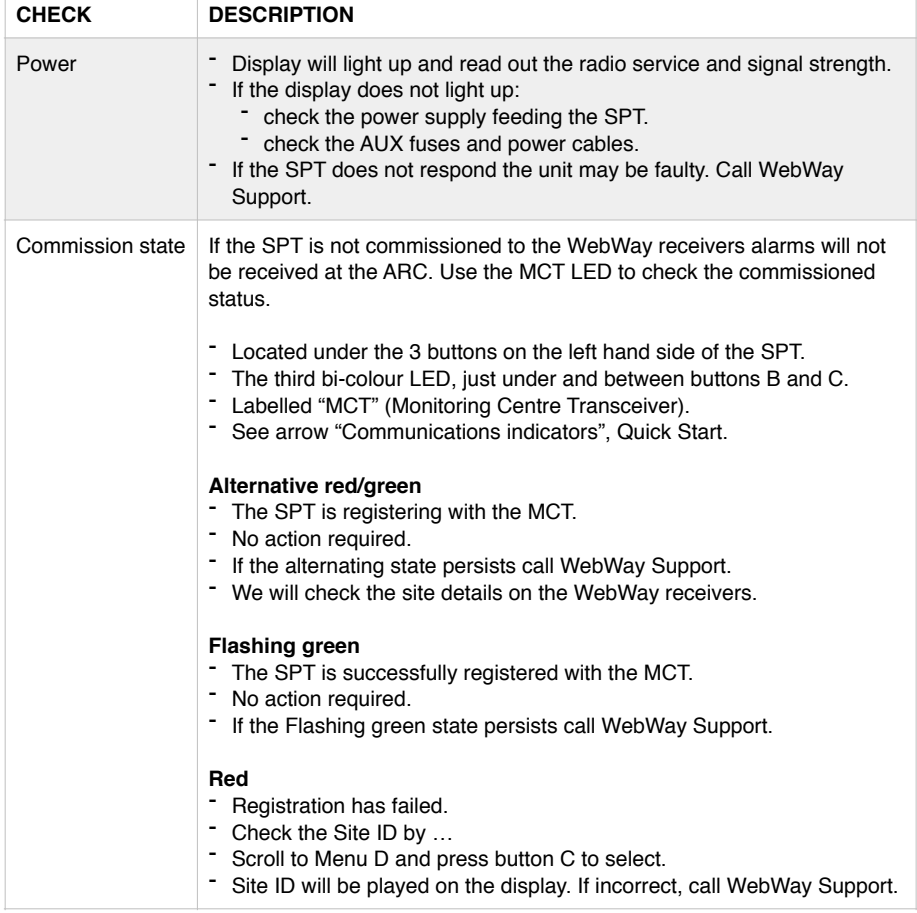

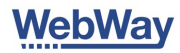

## Trouble shooting Pins

If you have a WebWay World log in you can check your original configuration on line.

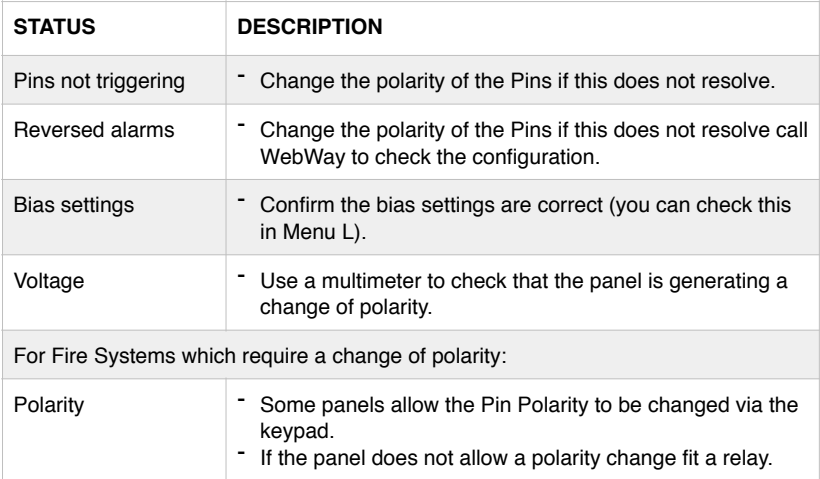

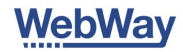

### How to use the buttons

Use button A or B to scroll through menu's to select numbers or letters when in entry mode. Use button C when a menu is selected to start entering data. Use button C again to finish data entry.

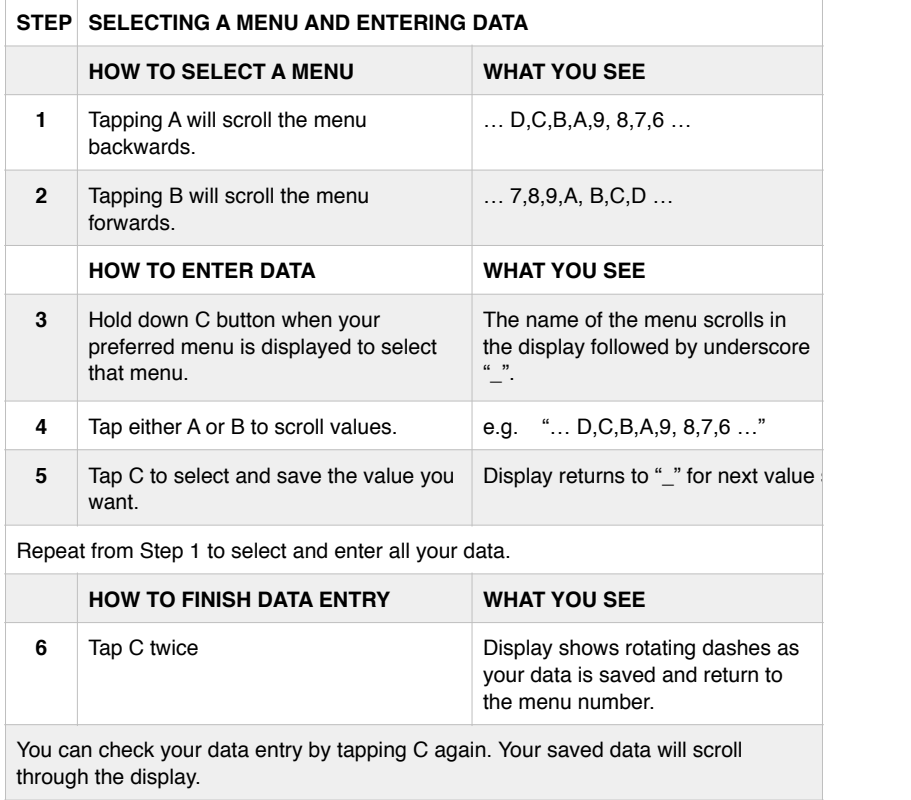

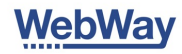

## Menu structure

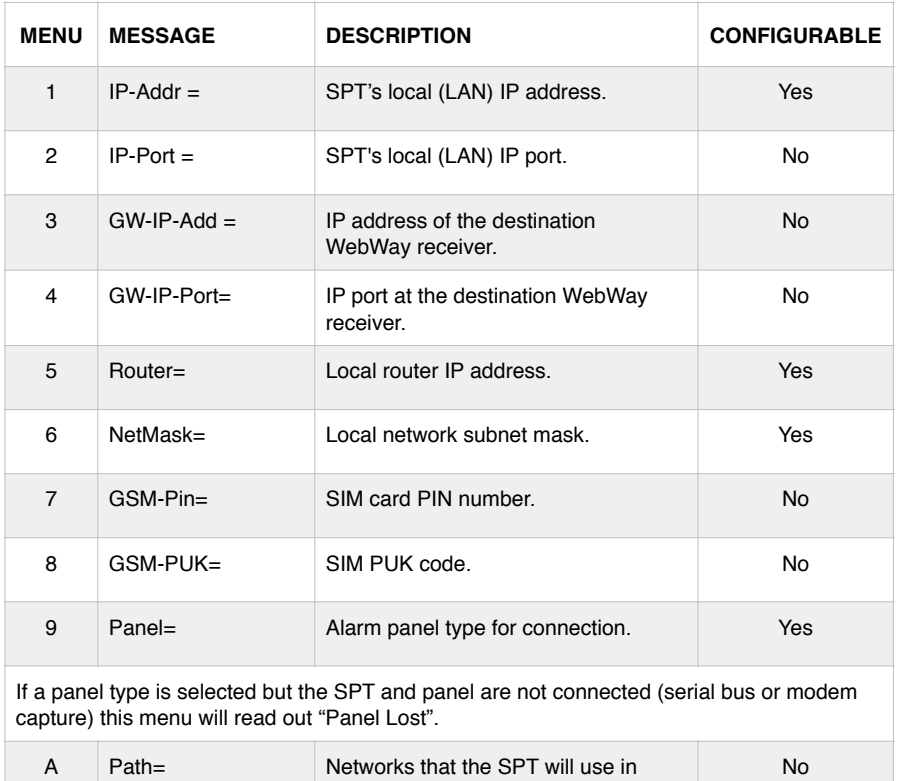

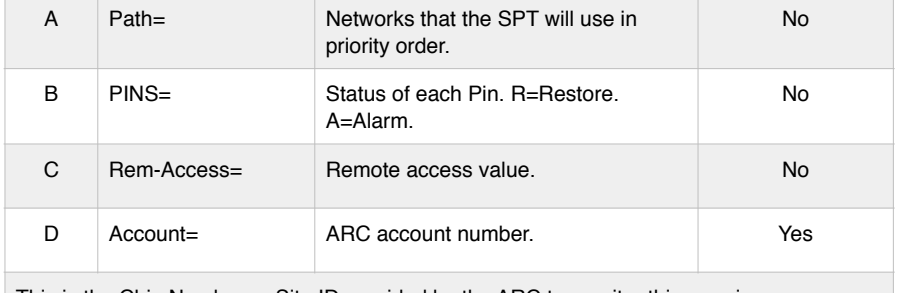

This is the Chip Number or Site ID provided by the ARC to monitor this premises.

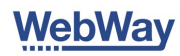

## Menu structure continued …

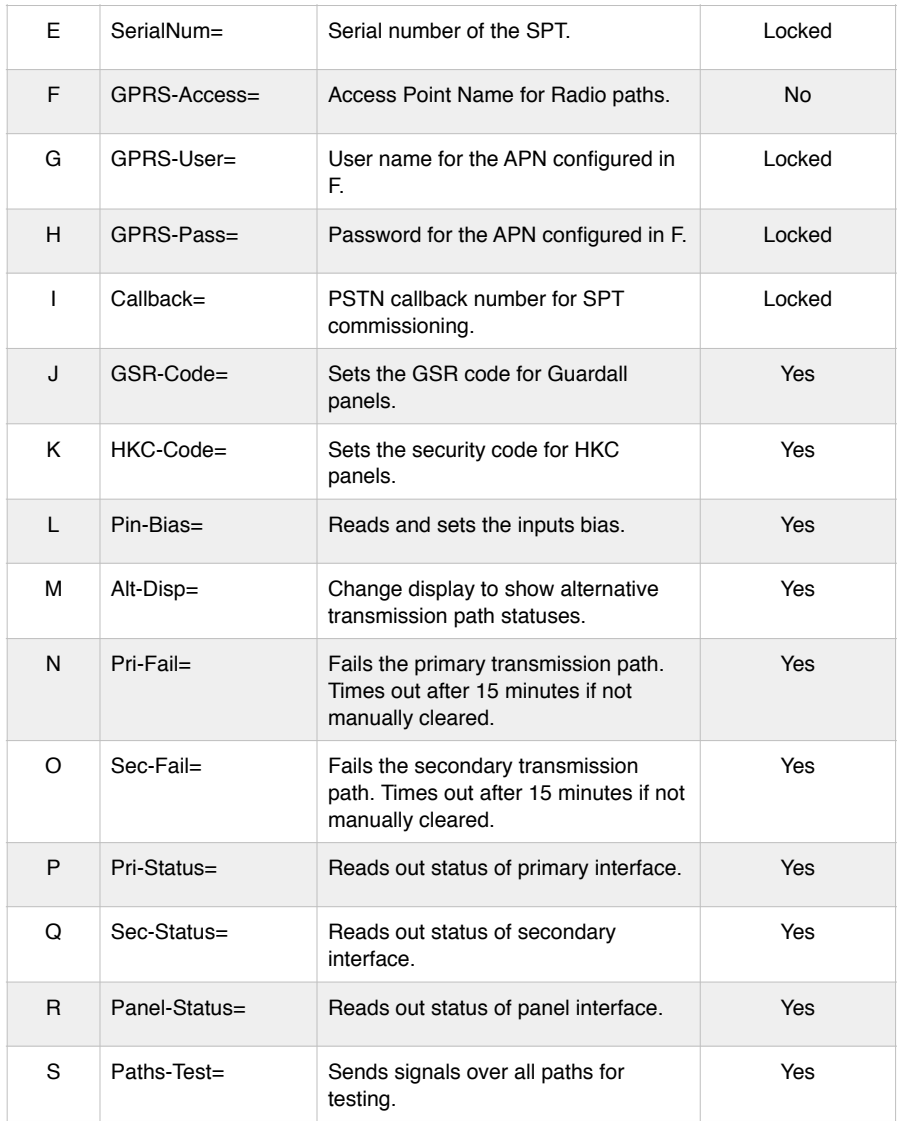

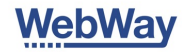

## LEDs

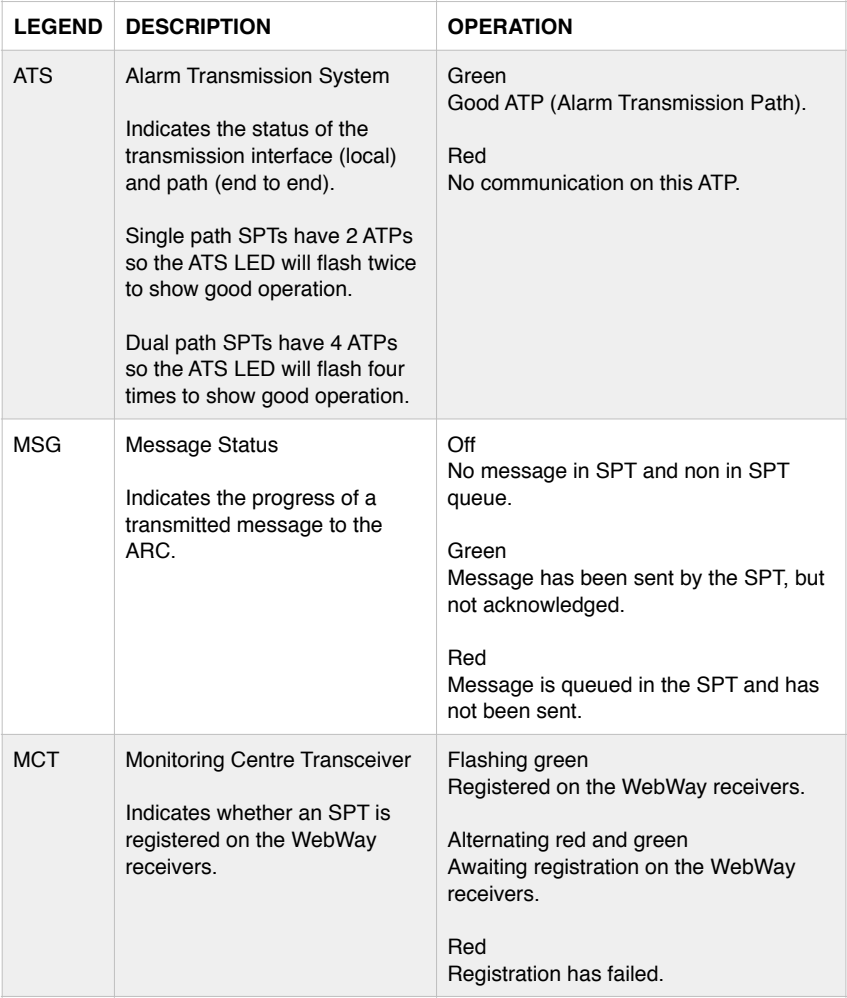

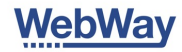

## LEDs continued …

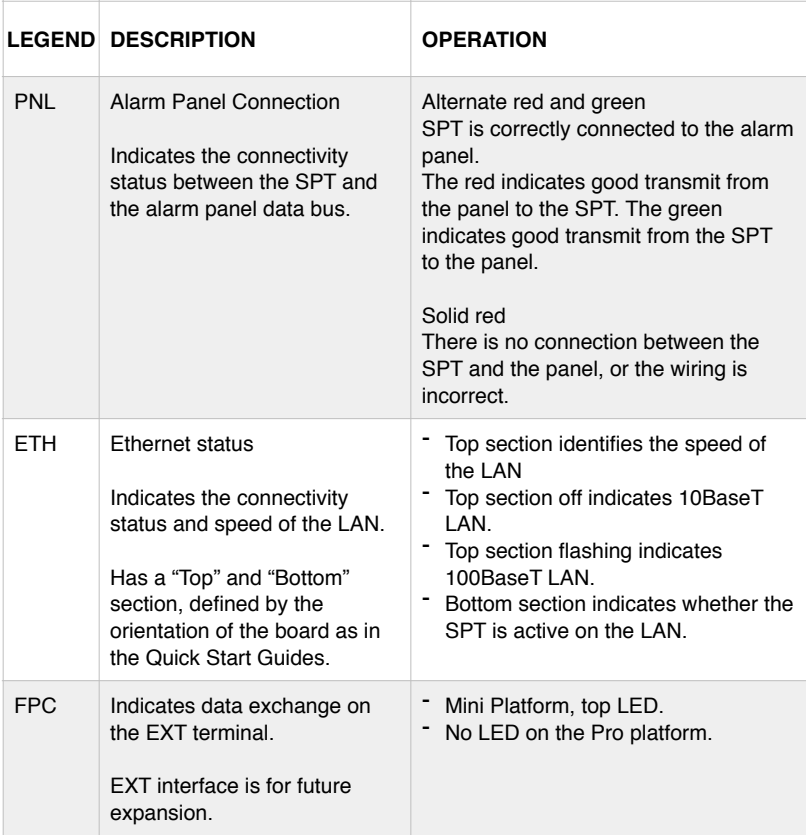

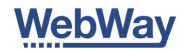

### System description

#### **Connection to the alarm panel**

The WebWay SPT is connected to the alarm panel using any of the following interfaces:

Inputs Modem Capture RS232, RS485, TTL or a bespoke panel interface

#### **Connecting to the communications paths**

Your WebWay SPT connects the alarm panel to any of the following communications paths:

PSTN Telephone Line ADSL Broadband Radio GPRS, EDGE or 3G

#### **Site ID**

Your ARC will provide you with a Site ID (Chip Number) for your site. This is unique to your Alarm Panel/WebWay for the ARC.

#### **Signalling to the WebWay platform**

Your SPT sends network polls and alarms to the WebWay MCTs (Monitoring Centre Transceivers). The MCTs are either located in our host data centres or your preferred ARC (Alarm Receiving Centre).

Host located MCTs will transmit your alarms to your preferred ARC. MCTs installed directly in your ARC will receive network polls and alarms without being routed via the host.

#### **Resilience**

Each SPT can communicate with a minimum of 2 MCTs. A failure of one MCT will not effect the operation of an SPT.

#### **Network monitoring**

Your SPT is configured for a Grade of signalling in conformance to European Standards, see compliance statement or [www.certalarm.org](http://www.certalarm.org).

#### **Alarms**

Your SPT can transmit Contact ID or SIA alarm events, dependent on the alarm panel configuration and integration. For more information on integration visit [www.webwayworld.com](http://www.webwayworld.com).

#### **Remote management**

Your SPT can be managed using either [www.webwayworld.com](http://www.webwayworld.com) or our downloadable software Command Centre.

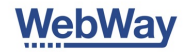

#### **Alarm panel management**

Your alarm panel manufacturer can provide an Upload/Download remote management software package to enable you to remotely manage and service the system. WebWay Remote Manager software creates a secure internet connection between your remote management PC and the WebWay MCT. The secure connection supports UDL, and Remote Routing Inspection. The remote connection operates over IP or Radio either between your remote management PC or between the SPT and MCT.

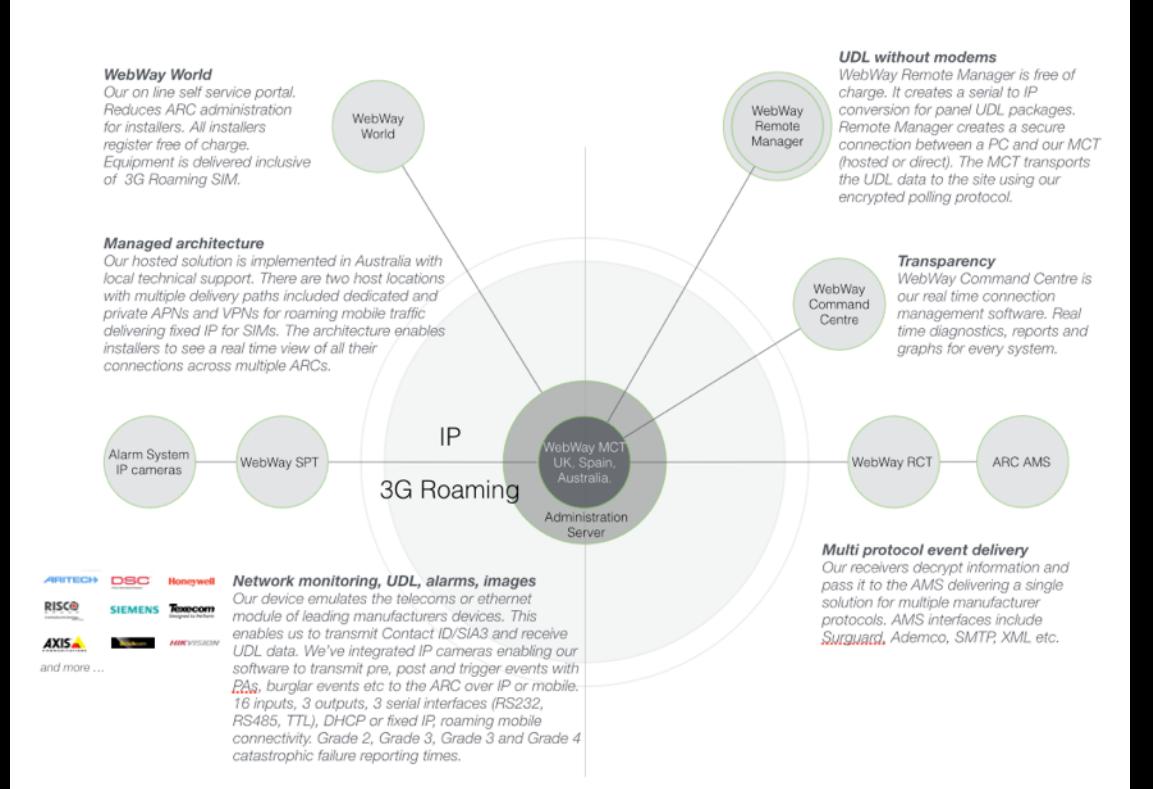

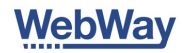

## Compliance statement - SPT - EN 50136

EN 50136-2:2013 requires the following information is to be provided.

1. The WebWayOne range of SPTs are manufactured and supplied by WebWayOne Ltd whose registered address is:

11 Kingfisher Court Hambridge Road **Newbury** Berks RG14 5SJ United Kingdom

2. The product description is provided elsewhere in this document.

3. The WebWayOne range of SPTs are compliant with the requirements of EN 50136-1:2012 and EN 50136-2:2013 and all relevant standards referred to from these documents.

4. The WebWayOne range of SPTs are suitable for use in ATS security grades 1, 2, 3 and 4 as defined in EN 50131–1:2006+A1:2009.

5. The WebWayOne range of SPTs are suitable for use in environmental classes 1 and 2 as defined in EN 50131–1:2006+A1:2009.

6. Information on the power requirements for the product range is provided elsewhere in this document

7. The WebWayOne range of SPTs support the following Alarm System (AS) interfaces as defined in EN 50136-2:2013:

Parallel interface (hardwire pin inputs) - supervised (EOL) and non-superised operation supported. Full details provided elsewhere in this document

Serial interface - the following serial interface types are supported:

#### **RS485**

2 wire multi-drop RS485 interface - SPT operates as a slave device as defined by the RS485 interface specification. The AS is always the master. The interface supports data rates up to and including 115 200bps. The messaging protocol is defined by the AS model connected. There is no common interface solution currently defined. AS interface failure determined by failure of the AS messaging protocol.

#### **RS232**

3 wire (Tx data/Rx data/signal reference) point to point interface. The interface supports data rates up to and including 115 200bps. The messaging protocol is defined by the AS model connected. There is no common interface solution currently defined. AS interface failure determined by failure of the AS messaging protocol.

#### **TTL**

3 wire (Tx data/Rx data/signal reference) point to point interface. The interface supports data rates up to and including 115 200bps. The messaging protocol is

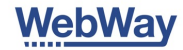

defined by the AS model connected. There is no common interface solution currently defined. AS interface failure determined by failure of the AS messaging protocol.

#### **Modem Capture (via the ModemCaptureModule)**

Interface emulating a 2 wire POTS (plain old telephone service) providing line voltage, ring and all necessary supervisory signals. DTMF dial signalling only supported. AS interface failure detected by a break in the 2 wire connection. Alarm signalling modes supported:

Ademco FastFormat (BSIA Form No. 255), Contact ID (SIA DC-05-1999.09), SIA level 1/2/3/4 (SIA DC-03-1990.01(R2003.10))

The functionality supported for each AS model connected on each serial interface type is dependent on what is supported by that AS. Refer to the individual panel type integration documents for further details.

8. The WebWayOne range of SPTs are compatible with the EN 50136-3:2013 compliant WebWayOne Alarm Transmission System (ATS). 9. In all configurations the WebWayOne range of SPTs can signal ATS faults to the AS via a parallel output conforming to the requirements of EN 50136-2:2013 Annex A1.3.3. In addition where it is supported by an AS connected via a serial type interface the SPT can signal the ATS status across the interface in the messaging protocol specific to that AS type and model.

Options are also available for the SPT to signal individual transmission path type faults in accordance with the requirements of EN 50136-1:2012 Table 5 (ATP status reporting is optional for DPx configurations).

10. The WebWayOne SPT supports three transmission interface types - Ethernet(Broadband), GSM/GPRS (2G/Edge/3G) and POTS/PSTN. The SPT can be configured to operate with the following transmission interface configurations:

Ethernet(Broadband) only GSM/GPRS/EDGE/3G (2G/Edge/3G) only Ethernet(Broadband) with GSM/GPRS (2G/Edge/3G) as alternate GSM/GPRS/EDGE/3G (2G/Edge/3G) with POTS/PSTN as alternate Ethernet(Broadband) with POTS/PSTN as alternate

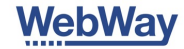

For each transmission interface type a set of parameters are monitored to ensure that the interface is operating within the reporting time requirements for the configured ATS category.

#### **Ethernet (Broadband)**

Wired Ethernet interface, 10BaseT/100BaseT, full/half duplex, auto MDI/MDIX. SPT local interface monitoring to confirm connection to a LAN. End to end polling between SPT and RCT interfaces to confirm working transmission network. Interface status timeouts and to end polling rates appropriate to the reporting time requirements configured.

#### **GSM/GPRS (2G/Edge/3G)**

GSM radio interface supporting worldwide interface standards across all appropriate radio bands. SPT local interface monitoring to confirm connection a valid and operational GSM service. Includes monitoring of signal strength, service registration, IP address assignment and active data service session. End to end polling between SPT and RCT interfaces to confirm working transmission network. Interface status timeouts and and to end polling rates appropriate to the reporting time requirements configured.

#### **POTS/PSTN**

Wired POTS interface. SPT local interface monitoring to confirm connection to serviceable telephone line. End to end polling between SPT and RCT interfaces to confirm working transmission network. Interface status timeouts and and to end polling rates appropriate to the reporting time requirements configured.

12. The WebWayOne SPT and alarm transmission system operates in the store-andforward mode of operation as defined in EN 50136-2:2013 section 6.1.2. 13. Substitution security - Communications between the RCT and the SPT are protected from substitution by including an SHA-1 hash in every message with the content of the message hashed together with a shared secret known only to the SPT and the RCT. The shared secret is unique to each SPT irrespective of the RCT it is signalling to.

14. Information security - the SPT/RCT message payload is encrypted using AES128 in counter mode where the nonce is recalculated and is unique for each message.The session key is negotiated between SPT and RCT when communication is established and is created from the SPTs unique key, known only to the SPT and RCT, and other random sources. The key is unique to each SPT irrespective of the RCT it is signalling to.

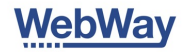

#### **Annex B - Compliance statement - SPT - EN 54-21**

EN 54-21:2006 requires the following information is to be provided.

This installation and user documentation provides the general description of the equipment including the functions relating to the relevant parts of EN 54 and associated ancillary functions.

Alarm transmission and acknowledgement times – EN 54-21:2006 In order to comply with requirements of EN54-21 7.4.1 a hard wired fire alarm input must use pin 1 to ensure that in the event of the fire alarm being triggered at the same time as any other event, the fire alarm will be transmitted first.

Where the WebWayOne SPT is installed in a separate enclosure to the fire alarm system and using a serial interface for the transmission of the fire alarm and fire fault conditions, then the interface must operate in compliance with the requirements of EN54-21 clause 5.3b4.

#### **Availability classification**

In all configurations the WebWay Alarm Transmission System will identify ATS that do not meet availability classification as specified in the EN50136-1:2012 ATS Category that has been selected or configured.

The WebWay Alarm Transmission System provides management information systems so that ATS's not meeting the necessary performance levels can be identified and steps taken to resolve the causes. WebWayOne issues regular reports for Alarm Companies to maximise the availability of al ATP and ATS

#### **Fault detection and reporting - General**

The WebWay SPT shall detect all appropriate fault conditions within the times specified in EN 50136-2:2013. These include failure of the interconnection between the SPT and the CIE. Typically fault conditions are detected in less than 10 seconds and reported within the normal alarm transmission times.

The SPT is compliant with the requirements of EN54-21 when configured for dual path operation. In its EN 54-21 IP/GPRS configuration it is compliant with Type 1 as defined in EN 54-21:2006 Annex A. In its EN 54-21 GPRS/PSTN configuration it is compliant with Type 2 as defined in EN 54-21:2006 Annex A.

Input and output signal requirements

The specification of the various inputs and outputs to the WebWay SPT are as follows:

#### **Ethernet interface**

In compliance with the relevant industry standards for a 10BaseT & 100BaseT Ethernet interface

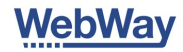

#### **GSM/GPRS/3G interface**

In compliance with the statutory requirements for this type of interface.

Serial panel interface – RS232 configuration – compliant with the electrical specification for this type of interface (RS232 – V24/V28) at the data rate for the panel configuration used.

Serial panel interface – RS485 configuration - compliant with the electrical specification for this type of interface (RS485/RS422) at the data rate for the panel configuration used.

Serial panel interface – TTL configuration – compliant with a TTL type interface running on a 3.3V supply rail but tolerant to 5.0V logic levels at the data rate for the panel configuration used.

Hardwired outputs – open collector outputs requiring an external pull up load or volt free relay contacts depending on the model of SPT. Maximum current sink per output is 30mA. Maximum voltage, output terminal to ground, is 30VDC.

WebWay Pro – 3 x Volt free relay outputs WebWay Mini – 3 outputs: 1 is Volt free and 2 are Open collector

#### **WebWay Pro**

Hardwired inputs 1 to  $8 - \ln$  'End of Line' mode the inputs will detect and report open circuit, short circuit, alarm and restore states.

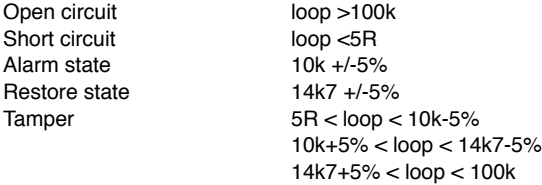

Hardwired inputs 9 to 12 – Maximum input voltage is 30VDC. Input threshold high to low is 2.0VDC. Input threshold low to high is 4.0VDC.

Dedicated Tamper, battery fail and mains fail inputs. They have 5V compliance fed through 10K resistor, voltage supplied from PCB.

#### **WebWay Mini**

Hardwired inputs 1 to  $2 - \ln$  'End of Line' mode the inputs will detect and report open circuit, short circuit, alarm and restore states.

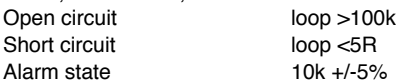

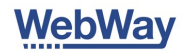

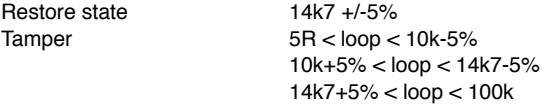

#### **Power requirements - General**

Any enclosure supplied with the WebWay SPT will be compliant with the appropriate EN 50131-1 I&HAS Grade.

If the SPT is to be installed in an enclosure provided by the client the power supply should conform to the relevant grade stipulated in EN50131-1 and the following power supply requirements must be considered.

The WebWay SPT will operate from any power source in the range 10 to 35VDC. It will not operate from an AC voltage source.

#### **Current consumption**

#### **SPT Display (Live)**

13.8vDC supply\* 60mA 50mA

#### **SPT Display (Unlit)**

24vDC supply\* 40mA 30mA

\*Nominal Voltage

#### **Power connection requirements – EN54**

For use in EN54 compliant installations where it is necessary to supply the routing equipment from two separate power sources, it is sufficient to common the 0V/power ground connection and to combine the two +ve power sources via two suitable diodes. The current rating for the diodes should be at least 1.0A continuous with a reverse voltage rating of at least 40V.

#### **Use of alarm transmission system on shared networks.**

Note that in accordance with the requirements of the EN standards it is acceptable for the WebWay SPT to be connected to an Ethernet network which is shared with other applications as long as a) the recommendations for connection to the network given in the 'Step by step installation guide' are followed and b) the end user is informed that if they make changes to the Ethernet network and router they may cause the system to report an Ethernet transmission failure.

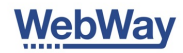

#### **Annex C - Compliance statement - SPT - EN 50130-10:2012**

EN 50131-10:2012 requires the following information is to be provided.

1) The product description is provided elsewhere in this document.

2) In order to meet the requirements of EN 50131-10 the SPT must be mounted in a EN 50131-3 or EN 50131-6 compliant housing.

3) Refer to the section on labelling and marking for details of the relevant certification bodies

4) The product is compliant for operation within the limits of Environmental Class II. This implies an operating temperature range of -10degC to +55degC, 93% humidity maximum.

5) Weights and dimensions are given elsewhere in this document

6) Details for fixing the SPT in its host enclosure are given elsewhere in this document

7) The product contains no user serviceable parts

8) For terminal identifications refer to the diagrams and notes provided elsewhere in this document

9) Details for the average current consumption of the SPT are provided elsewhere in this document

10) Details of the peak current consumption of the SPT are provided elsewhere in this document.

11) ATS categories:

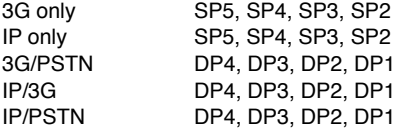

Brands, Part Numbers and ATS Categories

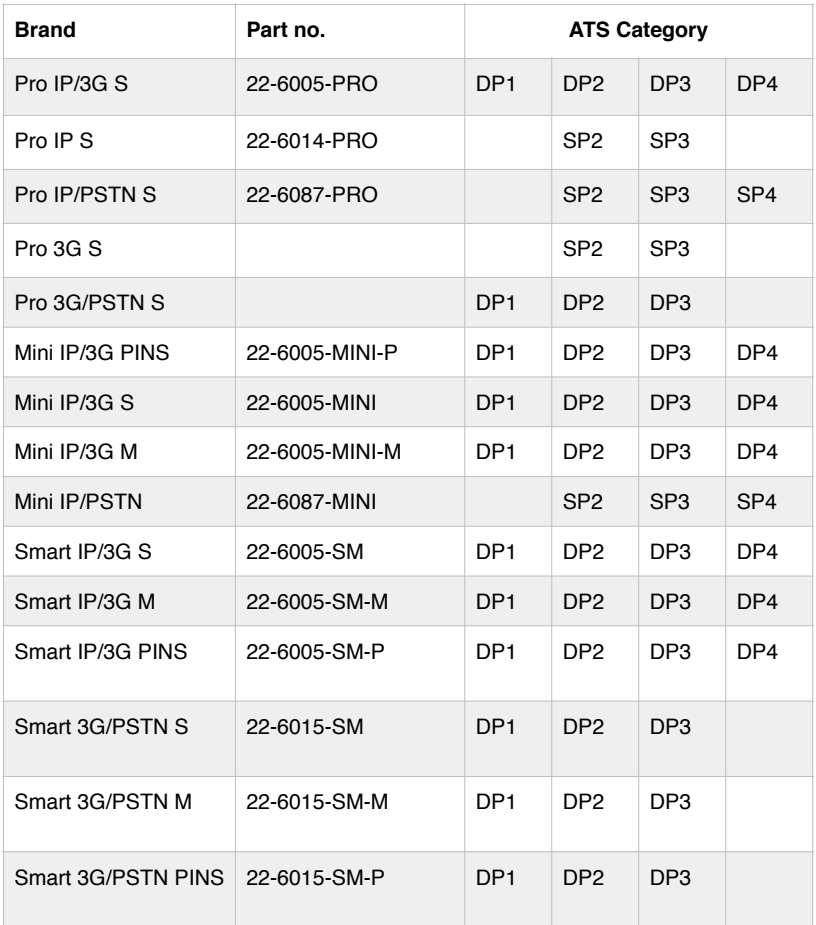

Brands, Part Numbers and ATS Categories

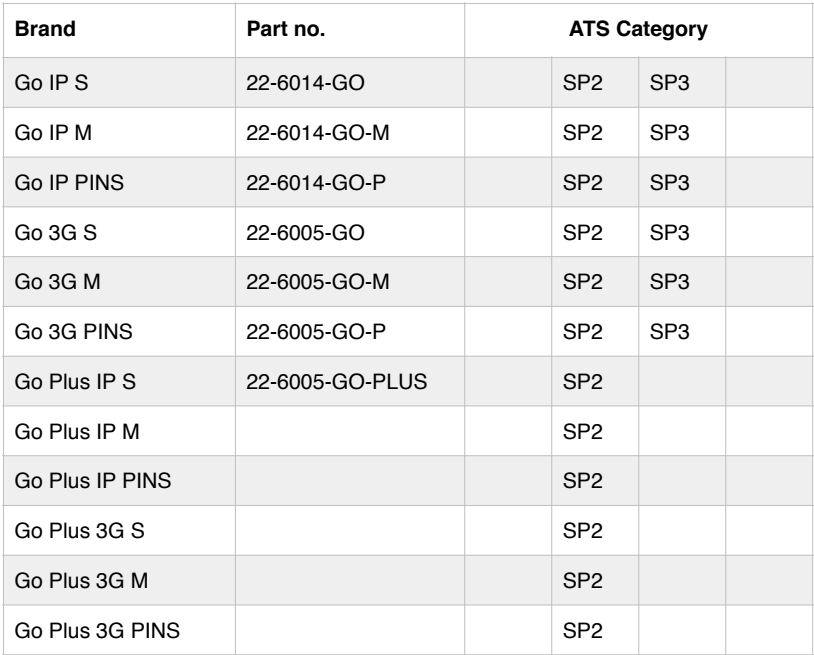

#### CERTIFICATES AND LOGOS

### Monitoring the Modem Capture/CIE interconnect

The SPT and DCM are normally installed in the CIE enclosure. Therefore the chances of the interconnect being compromised maliciously are low. An O/P from the CIE is configured to change when the CIE detects a problem with the DCM interface – line fault.

The CIE line fault O/P is connected to an input on the SPT (Mini – Pin2, Pro – Pin6). The SPT is configured to signal an equipment fault when the O/P changes.

The polarity of the output and the sense of the input need to be selected to match the capabilities of the panel but should be set so that a break in the wiring results in a fault being reported.

The SPT uses one of its outputs to signal the status of the ATS to the alarm panel. This should be monitored at the CIE in the same way as a detector zone with a suitable fault indication i.e. line fault, being indicated by the CIE.

The SPT can also have the option of disabling its DCM interface in the event of an ATS failure. For some CIE this will be detected as a line fault condition

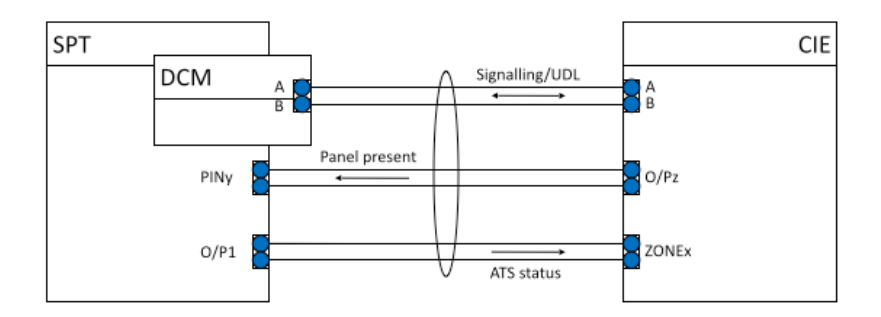

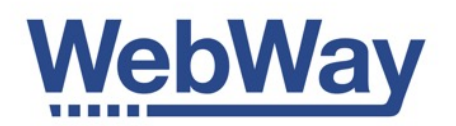

WebWayOne Ltd, Kingfisher Court, Hambridge Road, Newbury, Berkshire. RG14 5SJ.

[www.webwayone.co.uk](http://www.webwayone.co.uk) [www.webwayworld.com](http://www.webwayworld.com)

+44 1635 231500